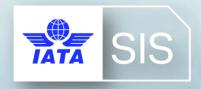

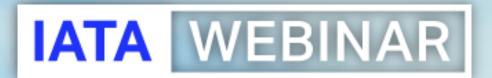

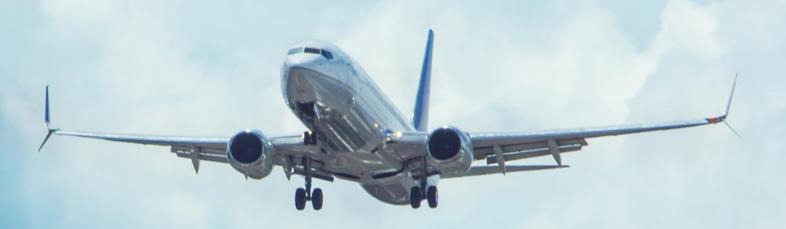

SIS WEBINAR #01 – 2022
Introduction to SIS

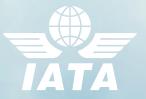

#### IATA Legal Reminders

- ! Participants are reminded that live streaming of this webinar by participants to parties not in attendance is not permitted, except as indicated by and with the express permission and knowledge of IATA.
- ! Unauthorized recording of the meeting is also prohibited.
- ! IATA will record the webinar and share the link afterwards to the members of this group and it will be posted on the SIS Website.

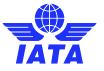

#### **Question Box**

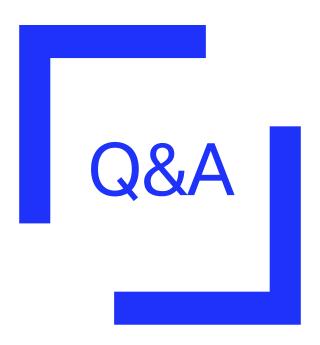

Post in Q&A box

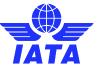

#### IATA Presenters

**Xhonina Osmani**Specialist, Industry e-Invoicing

**Samuel Diano-Brown** Analyst, Industry e-Invoicing

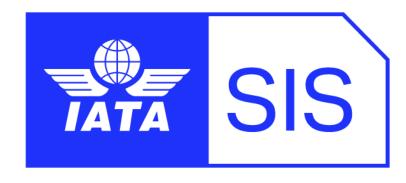

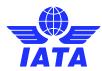

### Agenda

#### 1. Login & Setup your SIS Member Profile

- ➤ What is SIS?
- > Types of Membership & Fees
- ➤ How do I login to SIS?
- ➤ What is my SIS Member Profile?
- ➤ How to receive email alerts and manage SIS users?

#### 2. Managing your SIS Invoices

- SIS e-Invoicing Calendar
- ➤ How to create and manage SIS Receivable Invoices?
- Downloading validations
- How to manage SIS Payable Invoices?

#### 3. SIS Reference Materials & Customer Support

- Important SIS Reference Materials.
- ➤ Need Help or Training? Contact us!

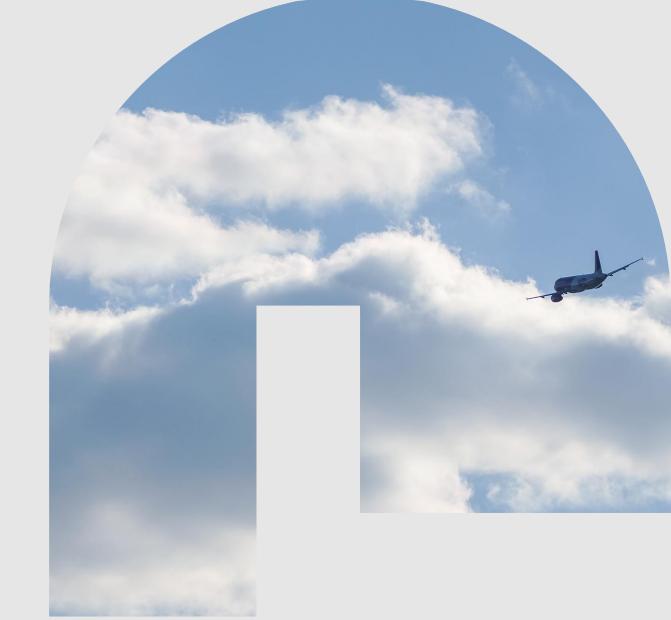

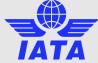

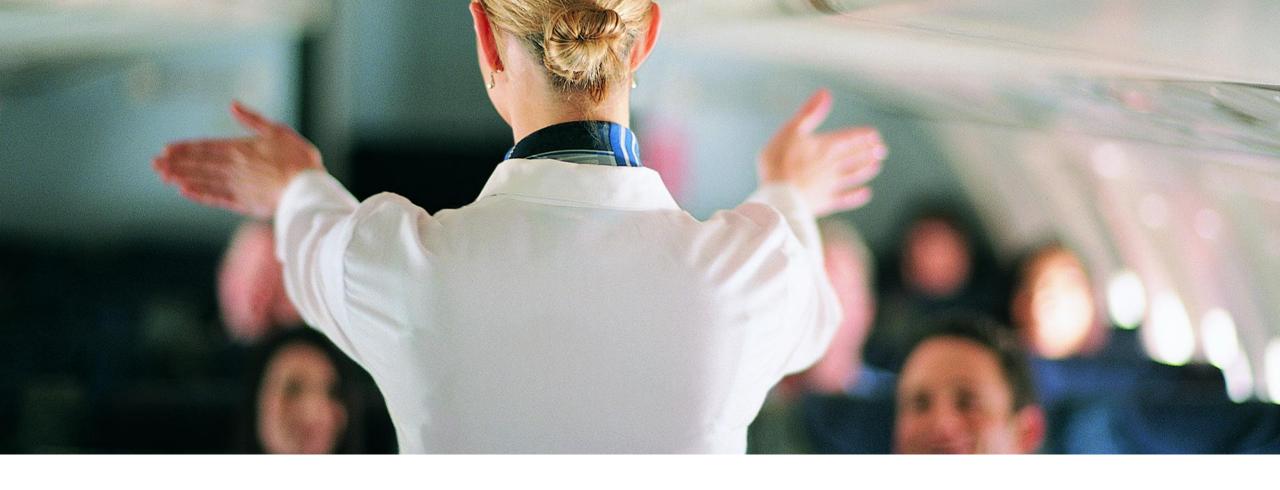

## 1. SIS Login & Set Up

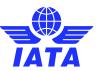

#### What is SIS?

IATA's Simplified Invoicing and Settlement (SIS) is the highly costeffective electronic invoicing platform developed by IATA to remove all paper from the invoicing and settlement of industry services.

SIS streamlines business processes by enabling the exchange of electronic data among participating members (Airlines & Suppliers).

The use of a single standard, the IS-XML, simplifies business activity for the industry and allows members to use one invoicing standard.

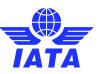

### Types of SIS Memberships?

- ❖ SIS Types of Memberships: ISPA, ISUA, TOU
- Who can Send and Receive Invoices?
- What are the Fees?
- User Accesses

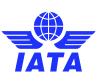

#### SIS Types of Memberships: ISPA, ISUA, TOU

|                                         | SIS FOR AIRLINES & INTERMODAL      | SIS FOR SUPPLIERS & AIR OPERATORS      | SIS FOR INVOICE RECEIVERS      |
|-----------------------------------------|------------------------------------|----------------------------------------|--------------------------------|
| Billing Categories (submission classes) | PAX/CGO/UATP/MISC                  | MISC                                   | MISC                           |
| Sending e-invoices                      | Υ                                  | Υ                                      | N                              |
| Receiving e-invoices                    | Υ                                  | Υ                                      | Υ                              |
| User Access                             | Unlimited                          | Unlimited                              | One (1) User                   |
| ERP Integration                         | Υ                                  | Υ                                      | N                              |
| Data Validation                         | Υ                                  | Υ                                      | Υ                              |
| Automated Posting & Reconciliation      | Y                                  | Y                                      | N                              |
| Online Functions & Dashboard            | Υ                                  | Y                                      | N                              |
| Audit Trail                             | Υ                                  | Υ                                      | N                              |
| Fees                                    | Υ                                  | Υ                                      | N                              |
| Payment Status                          | Υ                                  | Υ                                      | Υ                              |
|                                         | Join SIS for Airlines & Intermodal | Join SIS for Suppliers & Air Operators | Join SIS For Invoice Receivers |

Reference Materials
ISPA Pricing Schedule
ISUA Pricing Schedule
Invoice Receiver user
Guide

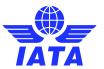

#### Login to SIS

- Active SIS users can access SIS directly from the <u>IATA Customer Portal</u> using the "Single-Sign On" SIS icon.
- 2. Clicking the SIS icon will take the user to the SIS Home Page.
- 3. Navigate to the relevant modules / screens in SIS.

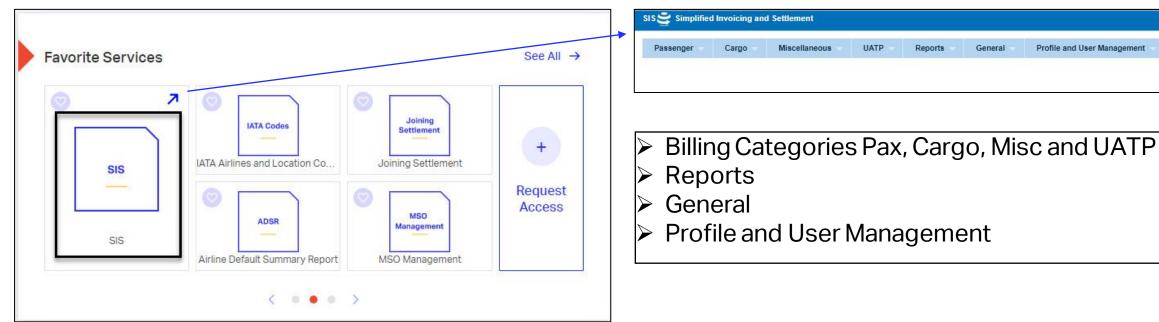

- ! Need help with using the IATA Customer Portal?

  Reference this "SIS and the IATA Customer Portal" user quide (pdf) online.
- ! Video Tutorial: Introduction to IS-WEB

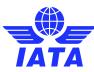

#### SIS Home Page

- Once logged in to SIS / IS-WEB, you will land on the home page; see the screenshot below.
- On the home page, you will see upcoming milestones, alerts, messages and any announcements from the SIS Operations Team.

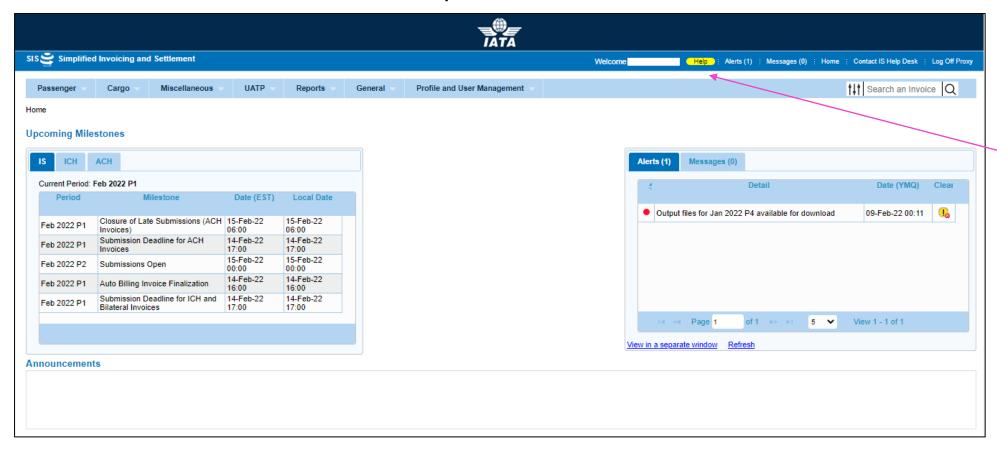

Click this "Help" button from any SIS screen for help with that specific module

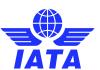

# What is My SIS Member Profile?

- How to set up my Member Profile
- Location(s) Setting
- SIS Member Information, Member Details, Location Details, Bank Details
- Validation Settings, Output File(s) Settings, CSV Listings, Daily Payable Bilateral invoices

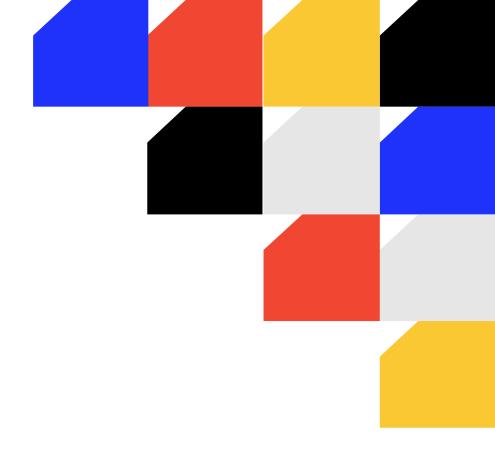

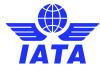

#### Set Up your SIS Member Profile

- Your SIS Member Profile allows you to manage the settings of your SIS e-invoicing preferences and optional-use features.
- Navigate to SIS module / screen: "Profile and User Management >> Manage Member Profile"
- For example, you may update / change your company's logo of your SIS member profile.

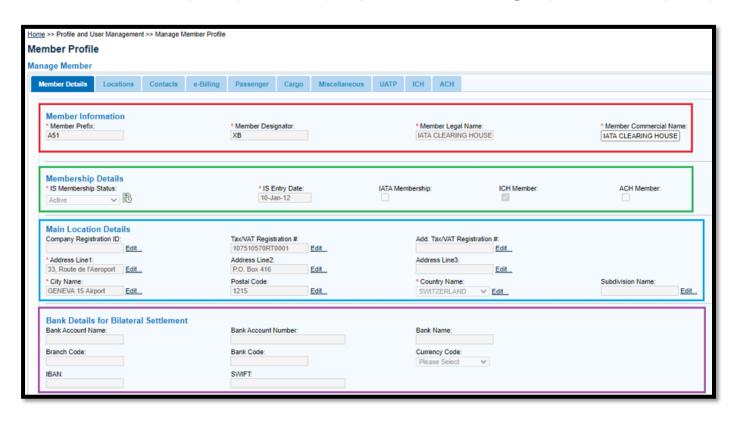

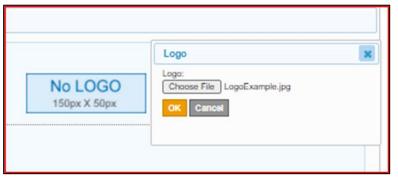

- ! Reference Materials
  ! Video Tutorial: Member Profile & User Permissions
  ! User Guide Chapter(s): 6.1
  ! ISPG Chapter(s): 10.1
  - Webinar: #03-2020 | 03-Nov-2020

#### **Locations Settings**

- You can View, Edit and Add Location(s) in the location Tab
- Can interact with the: Location Details, Output Files, Tax Reporting Locations, Invoice Footer

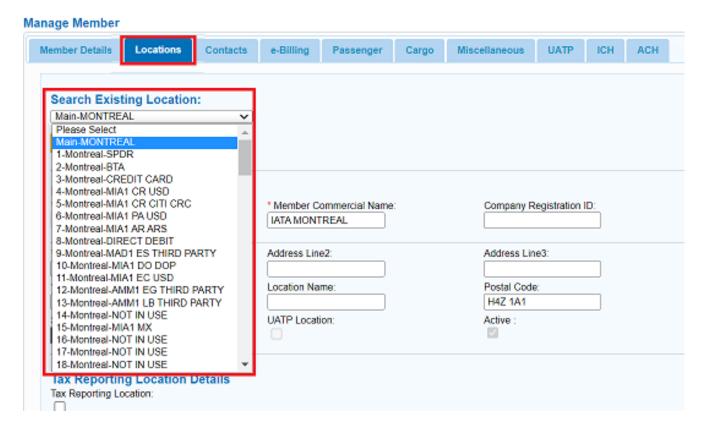

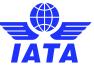

## **Location Settings**

| Manage Member                                                                                    |                                                                   |                          |                         |                              |
|--------------------------------------------------------------------------------------------------|-------------------------------------------------------------------|--------------------------|-------------------------|------------------------------|
| Member Details Locations Contacts e-Billing Passenger Cargo                                      | Miscellaneous UATP ICH ACH                                        |                          |                         |                              |
|                                                                                                  |                                                                   |                          |                         |                              |
| Search Existing Location:  1-Montreal-SPDR                                                       |                                                                   |                          |                         |                              |
| View Add Location                                                                                |                                                                   |                          |                         |                              |
|                                                                                                  |                                                                   |                          |                         |                              |
| Location Details * Member Legal Name:                                                            | * Member Commercial Name:                                         | Company Registration ID: | Tax/VAT Registration #: | Add. Tax/VAT Registration #: |
| International Air Transport                                                                      | International Air Transpor                                        | Company Registration 10. | 107510570RT0001         | rod: Tax VAT Registration W. |
| *Address Line1:                                                                                  | Address Line2:                                                    | Address Line3:           |                         |                              |
| 800 Place Victoria, 11th fl                                                                      |                                                                   |                          |                         |                              |
| * City Name:<br>Montreal                                                                         | Location Name:                                                    | Postal Code:             | * Country Name:  CANADA |                              |
| Montreal Subdivision Name:                                                                       | SPDR UATP Location:                                               | H4Z 1A1 Active:          | General Terms Document: |                              |
| QC-Quebec                                                                                        | OATP Location:                                                    | Edit                     | General Terms Document: |                              |
|                                                                                                  |                                                                   |                          |                         |                              |
| Miscellaneous Output Files Specific to this Location                                             |                                                                   |                          |                         |                              |
| Files Specific to this Location Required:                                                        | iiNet Account ID for this Location:                               |                          |                         |                              |
| If files specific to this Location are required and an iNet Account ID is not defined, they will | be delivered to the Main Miscellaneous iiNet Account (if defined) |                          |                         |                              |
|                                                                                                  |                                                                   |                          |                         |                              |
| Tax Reporting Location Details                                                                   |                                                                   |                          |                         |                              |
| Tax Reporting Location:                                                                          |                                                                   |                          |                         |                              |
|                                                                                                  |                                                                   |                          |                         |                              |
| Tax Authority API Details                                                                        |                                                                   |                          |                         |                              |
| User Name:                                                                                       | Password:                                                         | Confirm Password:        | Replacement Key:        | Signature Key:               |
|                                                                                                  |                                                                   |                          |                         |                              |
| Tax Reporting XML Required:                                                                      |                                                                   |                          |                         |                              |
|                                                                                                  |                                                                   |                          |                         |                              |
|                                                                                                  |                                                                   |                          |                         |                              |
| Invoice Footer The below text will appear on invoices billed from this location:                 |                                                                   |                          |                         |                              |
| A SPDR has been included in your billing and will be deducted on the next available remitt       | ance cycle.                                                       |                          |                         |                              |
|                                                                                                  |                                                                   |                          |                         |                              |
|                                                                                                  |                                                                   |                          |                         |                              |
| Edit                                                                                             |                                                                   | **                       |                         |                              |
|                                                                                                  |                                                                   |                          |                         |                              |
| D 1 D 1 7 C D7 1 10 W                                                                            |                                                                   |                          |                         |                              |
| Bank Details for Bilateral Settlement Bank Account Name:                                         | Bank Account Number:                                              | Bank Name:               |                         |                              |
|                                                                                                  |                                                                   |                          |                         |                              |
| Branch Code:                                                                                     | Bank Code:                                                        | Currency Code:           |                         |                              |
| IBAN:                                                                                            | SWIFT:                                                            | Please Select V          |                         |                              |
| IBAN:                                                                                            | SWIFT:                                                            |                          |                         |                              |
| 25                                                                                               |                                                                   |                          |                         |                              |
| Save Location (†) Future Updates Pending                                                         |                                                                   |                          |                         |                              |
|                                                                                                  |                                                                   |                          |                         |                              |

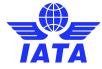

#### Set Up your SIS Member Profile

For example, you can change the input file validation setting, enable output files (including invoice PDFs, supporting documents, and even IS-XML / IS-IDEC output files for automation).

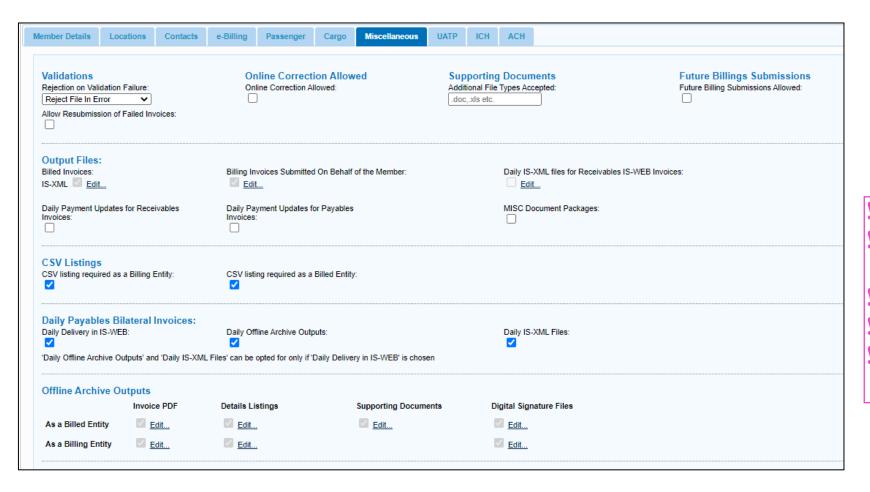

Reference Materials
Video Tutorial: Member
Profile & User Permissions
User Guide Chapter(s): 6.1
ISPG Chapter(s): 10.1
Webinar: #03-2020|03Nov-2020

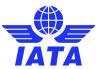

Check out our webinar on Member Profile Management for additional information!

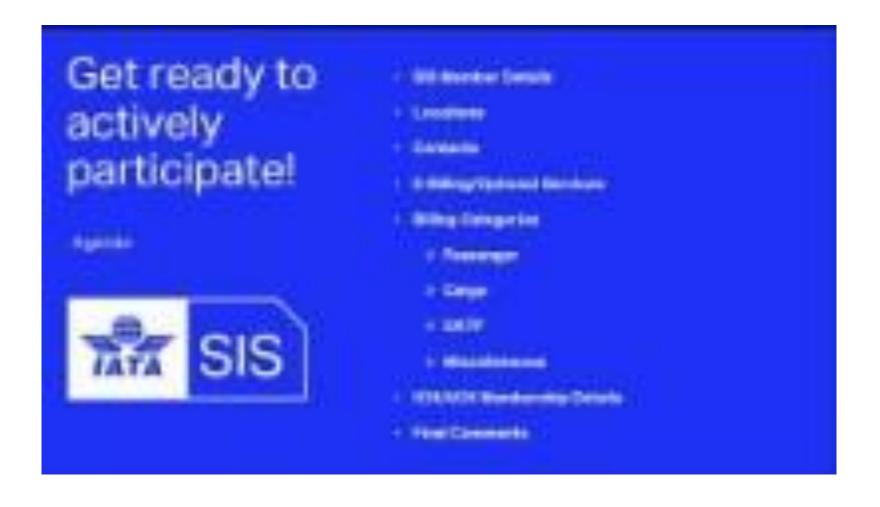

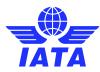

# How to receive email alerts and manage SIS users?

- Creating Contacts and Assigning Email Alerts
- View, Replace or Copy Contact Assignments
- Create and Manage Users
- Manage Users Permissions

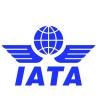

### Creating Contacts and Assigning Email Alerts

- Contacts are persons that wish to receive important informational and/or processing email alerts related to SIS and Clearing House activities.
- Note: Contacts do not need to be users and must be defined in the "Contacts" tab of your SIS member profile.

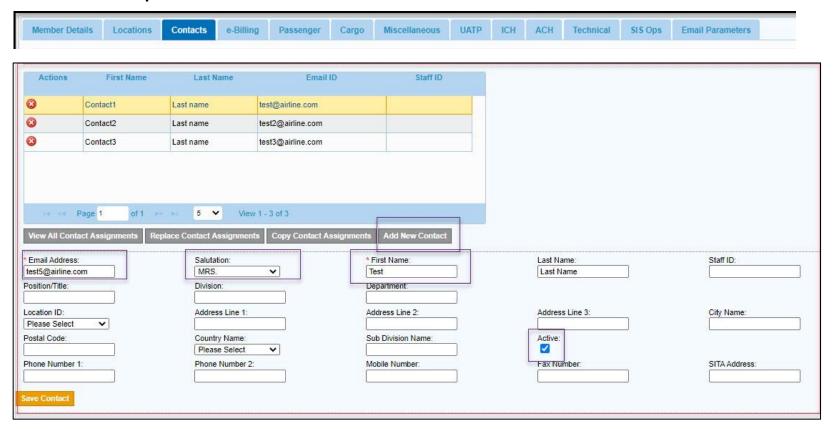

**Reference Materials** Video Tutorial: Member Profile & User **Permissions** <u>User Guide</u> Chapter(s): 6.2.3 ISPG Chapter(s): 10.3 Webinar: #04-2020 | 25-Nov-2020

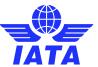

#### View Contact Assignments

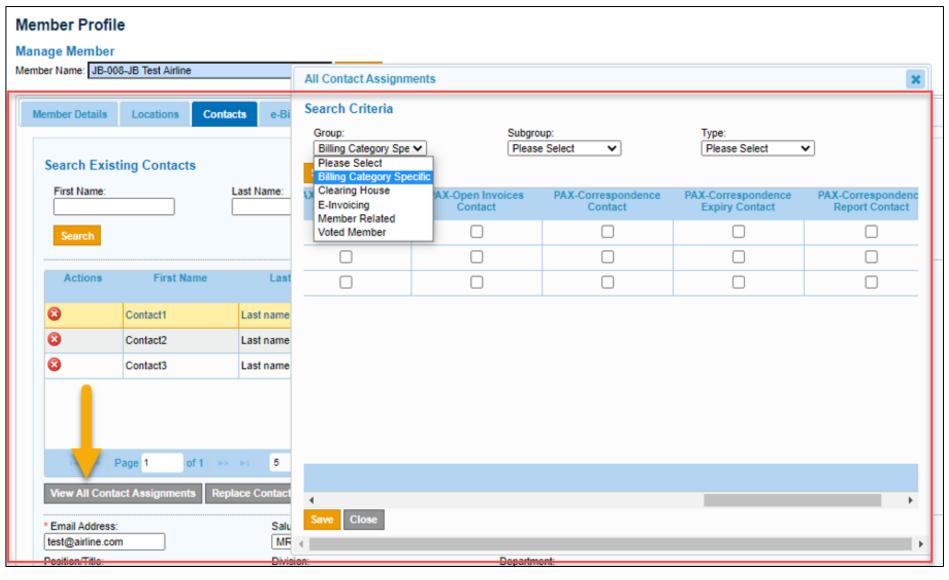

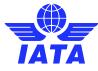

#### Replace Contact Assignments

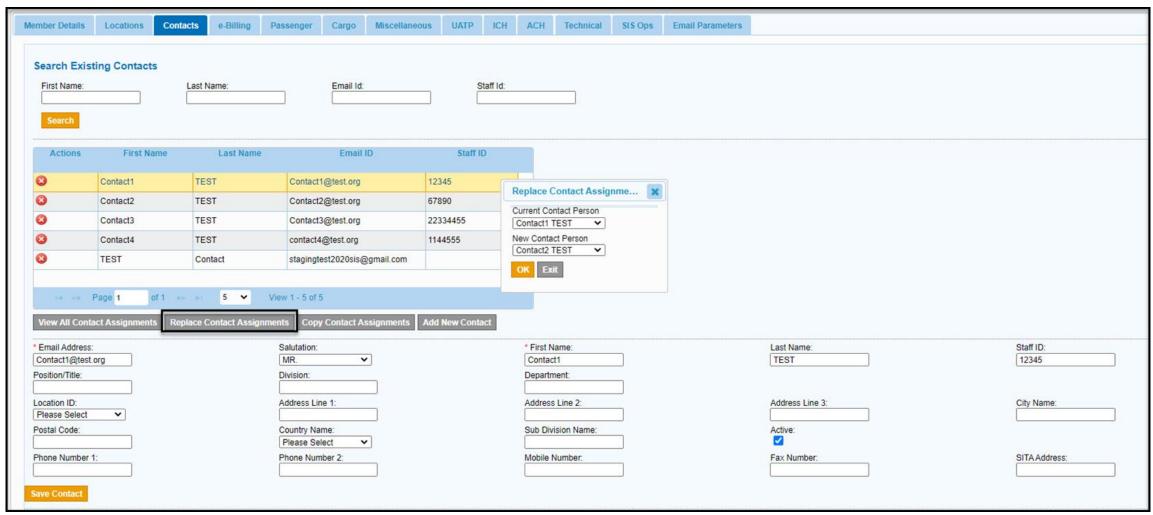

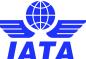

### Copy Contact Assignments

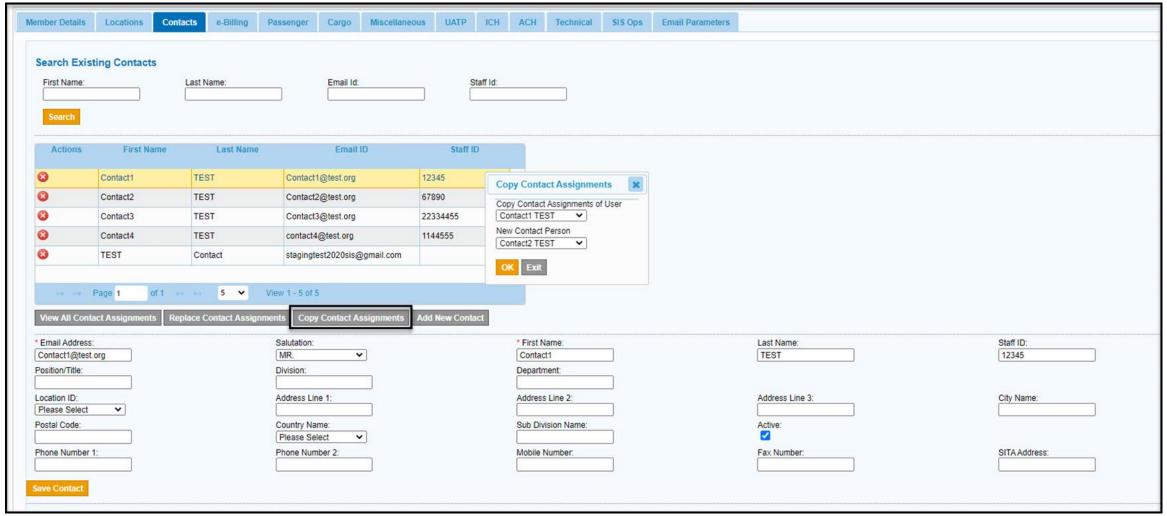

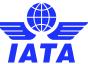

#### Create and Manage SIS Users

- Users are persons who need to login to SIS / IS-WEB to make use of e-invoicing functionalities and/or features (i.e. manage invoices, run reports, upload/download files, etc.)
- Each user must have a unique email address and can be created via SIS module: "Profile and User Management >> Create Users".

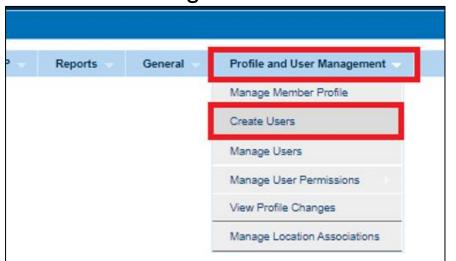

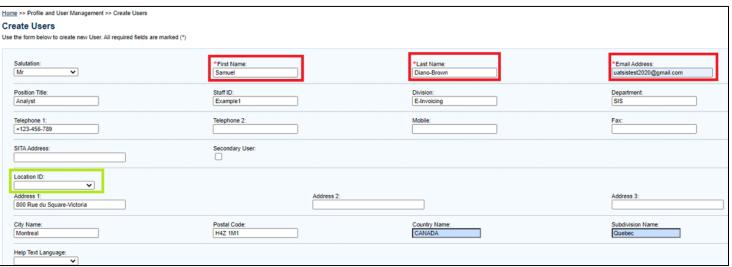

- **Reference Materials**
- Video Tutorial: Member Profile & User Permissions
- User Guide Chapter(s): 6.3
- ISPG Chapter(s): 10.2
- Webinar: #04-2020 | 25-Nov-2020

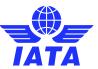

#### Create and Manage SIS Users

- All users including permissions assignments are managed by your SIS member's "Super-User" (i.e. the SIS administrative user).
- Users may be deactivated/activated, reset their password, or details edited in SIS via module "Profile and User Management >> Manage Users"
- Users may also be assigned to receive email alerts as a Contact in your SIS member profile.

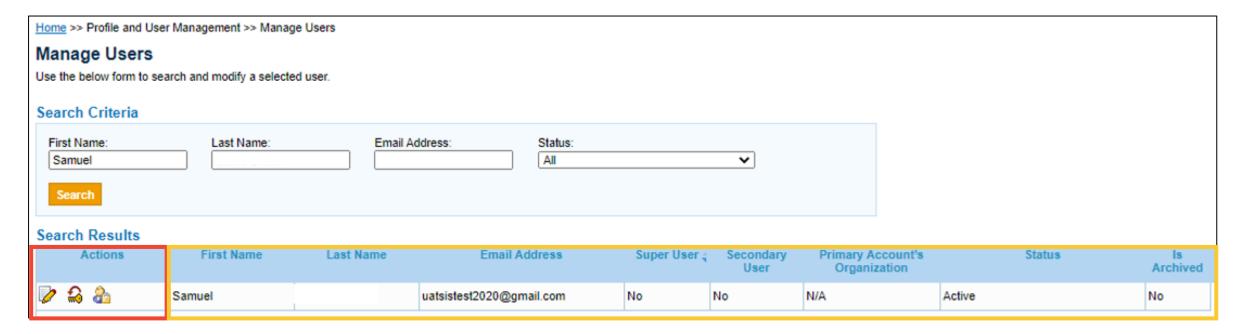

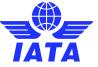

#### Manage Users Permissions

- ❖ New and existing users' permissions can be managed by the SIS member account Super User or any user with the correct permission.
- ❖ The Super User has the ability to create Permission Templates to facilitate permission delegation.
- Users only have access to SIS modules they have been given permission to.

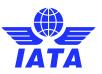

#### Manage Users Permissions

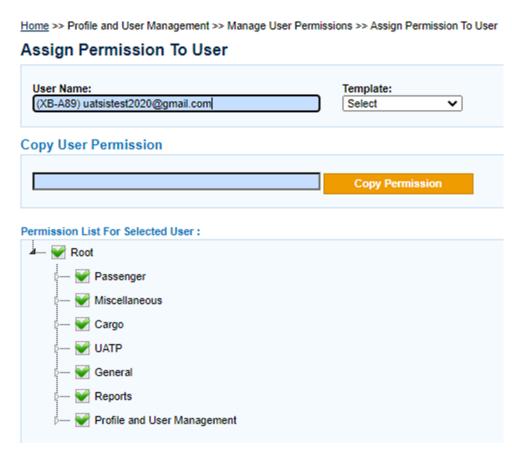

- ❖ A User given all Permissions can access all parts of SIS
- When "Root" is checked the User as ALL possible Permissions in SIS
- When a box is checked, the User has ALL possible Permissions within that category (Passenger)
- When a box is filled in, partial permission is given in that category

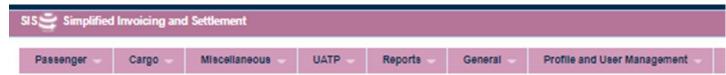

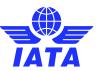

#### Manage Users Permissions

Home >> Profile and User Management >> Manage User Permissions >> Assign Permission To User Assign Permission To User User Name: Template: (XB-A89) uatsistest2020@gmail.com Select ~ **Copy User Permission Copy Permission** Permission List For Selected User: Passenger Miscellaneous UATP General ---- Profile and User Management

- Can assign unique permissions to unique individuals
- Can help segregation of duties

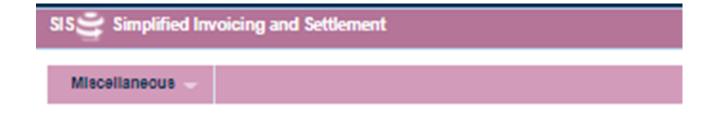

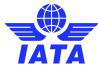

Check out our webinar on Contact & User Management for additional information!

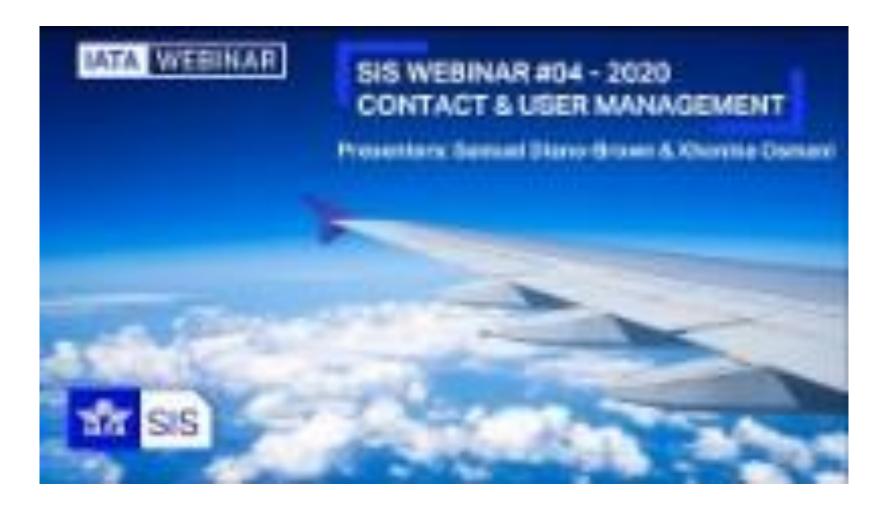

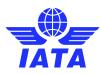

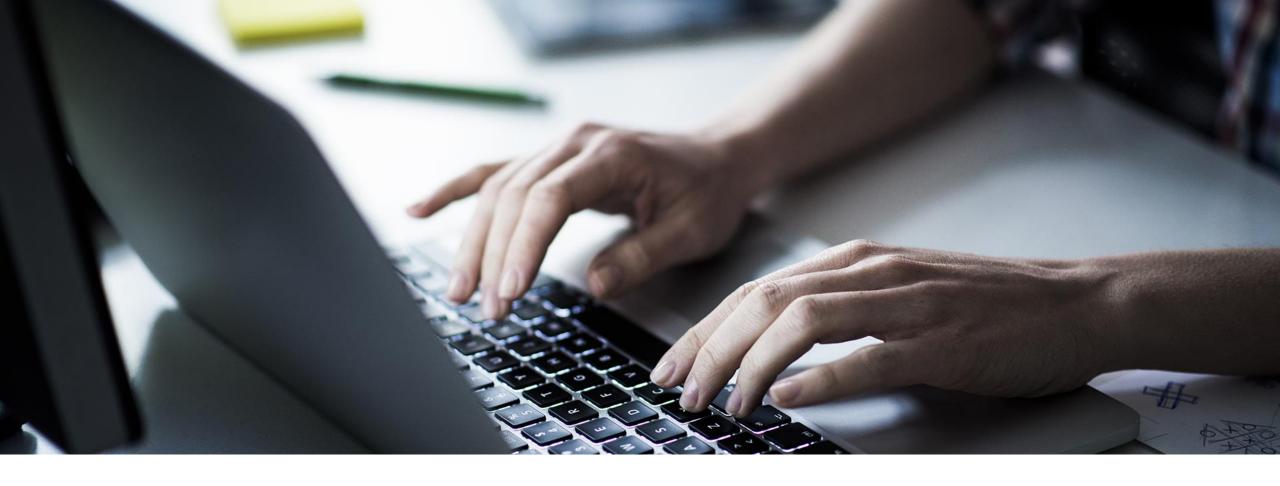

## 2. Managing your SIS Invoices

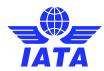

### SIS e-Invoicing Calendar

- The SIS e-Invoicing Calendar Report provides the calendar of billing periods with key dates and times for SIS e-invoicing activities.
- This calendar also provides key dates and times for ICH (IATA Clearing House) settlement activities.
- In SIS, it is named the "IS and CH Calendar Report" and can be generated in your local time zone via SIS module: "Reports >> IS and CH Calendar Report".

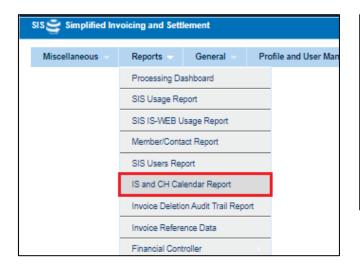

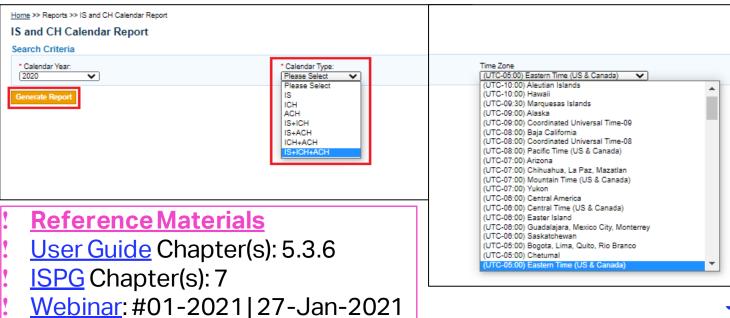

## SIS and ICH Processing Calendar

|               |   | IS Processing Calendar |                                                    |                                            |                                            |                                 |                                          | ICH Processing Calendar              |              |             |                     |                   |              |                                              |                   |
|---------------|---|------------------------|----------------------------------------------------|--------------------------------------------|--------------------------------------------|---------------------------------|------------------------------------------|--------------------------------------|--------------|-------------|---------------------|-------------------|--------------|----------------------------------------------|-------------------|
|               |   | Submission<br>Open     | Submission<br>Open (Future<br>Dated<br>Submission) | Submission<br>Deadline For<br>ICH Invoices | Submission<br>Deadline For<br>ACH Invoices | Billing<br>Output<br>Generation | Supporting<br>Documents<br>Link Deadline | Auto Bill<br>Invoice<br>Finalization | Closure Day  | Advice Day  | Protest<br>Deadline | Early Call<br>Day | Call Day     | Settlement<br>Day<br>(Associated<br>Members) | Suspension<br>Day |
| January-2022  | 1 | 08-Jan 0:00            | 25-Dec 13:00                                       | 14-Jan 17:00                               | 14-Jan 17:00                               | 18-Jan 23:00                    | 18-Jan 0:00                              | 14-Jan 16:00                         | 14-Jan 17:00 | 18-Jan 0:00 | 21-Jan 11:00        | 21-Jan 17:00      | 25-Jan 17:00 | 27-Jan 17:00                                 | 28-Jan 17:00      |
|               | 2 | 15-Jan 0:00            | 25-Dec 13:00                                       | 21-Jan 17:00                               | 21-Jan 17:00                               | 25-Jan 23:00                    | 25-Jan 0:00                              | 21-Jan 16:00                         | 21-Jan 17:00 | 25-Jan 0:00 | 28-Jan 11:00        | 28-Jan 17:00      | 01-Feb 17:00 | 03-Feb 17:00                                 | 04-Feb 17:00      |
|               | 3 | 22-Jan 0:00            | 25-Dec 13:00                                       | 28-Jan 17:00                               | 28-Jan 17:00                               | 01-Feb 23:00                    | 01-Feb 0:00                              | 28-Jan 16:00                         | 28-Jan 17:00 | 01-Feb 0:00 | 04-Feb 11:00        | 04-Feb 17:00      | 08-Feb 17:00 | 10-Feb 17:00                                 | 11-Feb 17:00      |
|               | 4 | 29-Jan 0:00            | 25-Dec 13:00                                       | 07-Feb 17:00                               | 07-Feb 17:00                               | 09-Feb 23:00                    | 09-Feb 0:00                              | 07-Feb 16:00                         | 07-Feb 17:00 | 09-Feb 0:00 | 14-Feb 11:00        | 14-Feb 17:00      | 16-Feb 17:00 | 18-Feb 17:00                                 | 21-Feb 17:00      |
| February-2022 | 1 | 08-Feb 0:00            | 25-Jan 13:00                                       | 14-Feb 17:00                               | 14-Feb 17:00                               | 16-Feb 23:00                    | 16-Feb 0:00                              | 14-Feb 16:00                         | 14-Feb 17:00 | 16-Feb 0:00 | 21-Feb 11:00        | 22-Feb 17:00      | 23-Feb 17:00 | 25-Feb 17:00                                 | 28-Feb 17:00      |
|               | 2 | 15-Feb 0:00            | 25-Jan 13:00                                       | 22-Feb 17:00                               | 22-Feb 17:00                               | 24-Feb 23:00                    | 24-Feb 0:00                              | 22-Feb 16:00                         | 22-Feb 17:00 | 24-Feb 0:00 | 01-Mar 11:00        | 01-Mar 17:00      | 03-Mar 17:00 | 07-Mar 17:00                                 | 08-Mar 17:00      |
|               | 3 | 23-Feb 0:00            | 25-Jan 13:00                                       | 28-Feb 17:00                               | 28-Feb 17:00                               | 02-Mar 23:00                    | 02-Mar 0:00                              | 28-Feb 16:00                         | 28-Feb 17:00 | 02-Mar 0:00 | 07-Mar 11:00        | 07-Mar 17:00      | 09-Mar 17:00 | √1-Mar 17:00                                 | 14-Mar 17:00      |
|               | 4 | 01-Mar 0:00            | 25-Jan 13:00                                       | 07-Mar 17:00                               | 07-Mar 17:00                               | 09-Mar 23:00                    | 09-Mar 0:00                              | 07-Mar 16:00                         | 07-Mar 17:00 | 09-Mar 0:00 | 14-Mar 11:00        | 14-Mar 17:00      | 16-Mar 17:00 | 18-Mar 17:00                                 | 21-Mar 17:00      |
| March-2022    | 1 | 08-Mar 0:00            | 25-Feb 13:00                                       | 14-Mar 17:00                               | 14-Mar 17:00                               | 16-Mar 23:00                    | 16-Mar 0:00                              | 14-Mar 16:00                         | 14-Mar 17:00 | 16-Mar 0:00 | 21-Mar 11:00        | 21-Mar 17:00      | 23-Mar 17:00 | 25-Mar 17:00                                 | 28-Mar 17:00      |
|               | 2 | 15-Mar 0:00            | 25-Feb 13:00                                       | 21-Mar 17:00                               | 21-Mar 17:00                               | 23-Mar 23:00                    | 23-Mar 0:00                              | 21-Mar 16:00                         | 21-Mar 17:00 | 23-Mar 0:00 | 28-Mar 11:00        | 28-Mar 17:00      | 30-Mar 17:00 | 01-Apr 17:00                                 | 04-Apr 17:00      |
|               | 3 | 22-Mar 0:00            | 25-Feb 13:00                                       | 28-Mar 17:00                               | 28-Mar 17:00                               | 30-Mar 23:00                    | 30-Mar 0:00                              | 28-Mar 16:00                         | 28-Mar 17:00 | 30-Mar 0:00 | 04-Apr 11:00        | 04-Apr 17:00      | 06-Apr 17:00 | 08-Apr 17:00                                 | 11-Apr 17:00      |
|               | 4 | 29-Mar 0:00            | 25-Feb 13:00                                       | 07-Apr 17:00                               | 07-Apr 17:00                               | 11-Apr 23:00                    | 11-Apr 0:00                              | 07-Apr 16:00                         | 07-Apr 17:00 | 11-Apr 0:00 | 15-Apr 11:00        | 19-Apr 17:00      | 19-Apr 17:00 | 21-Apr 17:00                                 | 22-Apr 17:00      |
| April-2022    | 1 | 08-Apr 0:00            | 25-Mar 14:00                                       | 14-Apr 17:00                               | 14-Apr 17:00                               | 19-Apr 23:00                    | 19-Apr 0:00                              | 14-Apr 16:00                         | 14-Apr 17:00 | 19-Apr 0:00 | 22-Apr 11:00        | 22-Apr 17:00      | 26-Apr 17:00 | 28-Apr 17:00                                 | 29-Apr 17:00      |
|               | 2 | 15-Apr 0:00            | 25-Mar 14:00                                       | 21-Apr 17:00                               | 21-Apr 17:00                               | 25-Apr 23:00                    | 25-Apr 0:00                              | 21-Apr 16:00                         | 21-Apr 17:00 | 25-Apr 0:00 | 29-Apr 11:00        | 29-Apr 17:00      | 03-May 17:00 | 05-May 17:00                                 | 06-May 17:00      |
|               | 3 | 22-Apr 0:00            | 25-Mar 14:00                                       | 28-Apr 17:00                               | 28-Apr 17:00                               | 02-May 23:00                    | 02-May 0:00                              | 28-Apr 16:00                         | 28-Apr 17:00 | 02-May 0:00 | 05-May 11:00        | 05-May 17:00      | 09-May 17:00 | 11-May 17:00                                 | 12-May 17:00      |
|               | 4 | 29-Apr 0:00            | 25-Mar 14:00                                       | 09-May 17:00                               | 09-May 17:00                               | 11-May 23:00                    | 11-May 0:00                              | 09-May 16:00                         | 09-May 17:00 | 11-May 0:00 | 16-May 11:00        | 16-May 17:00      | 18-May 17:00 | 20-May 17:00                                 | 23-May 17:00      |
| May-2022      | 1 | 10-May 0:00            | 25-Apr 14:00                                       | 16-May 17:00                               | 16-May 17:00                               | 18-May 23:00                    | 18-May 0:00                              | 16-May 16:00                         | 16-May 17:00 | 18-May 0:00 | 23-May 11:00        | 23-May 17:00      | 25-May 17:00 | 27-May 17:00                                 | 30-May 17:00      |
|               | 2 | 17-May 0:00            | 25-Apr 14:00                                       | 23-May 17:00                               | 23-May 17:00                               | 25-May 23:00                    | 25-May 0:00                              | 23-May 16:00                         | 23-May 17:00 | 25-May 0:00 | 30-May 11:00        | 31-May 17:00      | 01-Jun 17:00 | 06-Jun 17:00                                 | 06-Jun 17:00      |
|               | 3 | 24-May 0:00            | 25-Apr 14:00                                       | 31-May 17:00                               | 31-May 17:00                               | 02-Jun 23:00                    | 02-Jun 0:00                              | 31-May 16:00                         | 31-May 17:00 | 02-Jun 0:00 | 07-Jun 11:00        | 07-Jun 17:00      | 09-Jun 17:00 | 13-Jun 17:00                                 | 14-Jun 17:00      |
|               | 4 | 01-Jun 0:00            | 25-Apr 14:00                                       | 07-Jun 17:00                               | 07-Jun 17:00                               | 09-Jun 23:00                    | 09-Jun 0:00                              | 07-Jun 16:00                         | 07-Jun 17:00 | 09-Jun 0:00 | 14-Jun 11:00        | 14-Jun 17:00      | 16-Jun 17:00 | 21-Jun 17:00                                 | 21-Jun 17:00      |
| June-2022     | 1 | 08-Jun 0:00            | 25-May 14:00                                       | 14-Jun 17:00                               | 14-Jun 17:00                               | 16-Jun 23:00                    | 16-Jun 0:00                              | 14-Jun 16:00                         | 14-Jun 17:00 | 16-Jun 0:00 | 21-Jun 11:00        | 21-Jun 17:00      | 23-Jun 17:00 | 27-Jun 17:00                                 | 28-Jun 17:00      |
|               | 2 | 15-Jun 0:00            | 25-May 14:00                                       | 21-Jun 17:00                               | 21-Jun 17:00                               | 23-Jun 23:00                    | 23-Jun 0:00                              | 21-Jun 16:00                         | 21-Jun 17:00 | 23-Jun 0:00 | 28-Jun 11:00        | 28-Jun 17:00      | 30-Jun 17:00 | 05-Jul 17:00                                 | 05-Jul 17:00      |
|               | 3 | 22-Jun 0:00            | 25-May 14:00                                       | 28-Jun 17:00                               | 28-Jun 17:00                               | 30-Jun 23:00                    | 30-Jun 0:00                              | 28-Jun 16:00                         | 28-Jun 17:00 | 30-Jun 0:00 | 05-Jul 11:00        | 05-Jul 17:00      | 07-Jul 17:00 | 11-Jul 17:00                                 | 12-Jul 17:00      |

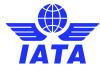

# Creating and Managing Receivable Invoices

- Creating Invoices via IS-Web
- Uploading XML/IDEC Files into SIS
- Processing Dashboard

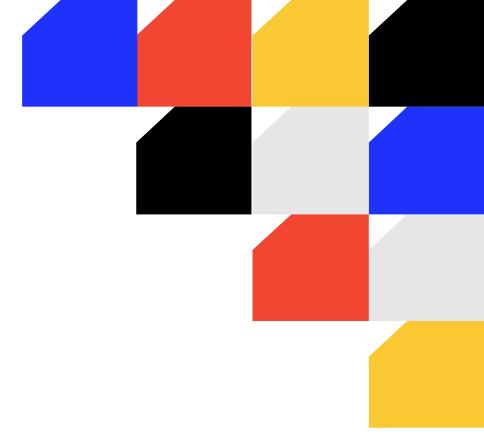

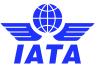

#### Creating and Managing Receivable Invoices via IS-WEB

#### 1. Create Invoice Header

Currency of Listing vs. Currency of Billing

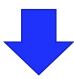

#### 2. Create Invoice Capture/Listing

- Passenger Prime Billings (Non-Sampling/Sampling), RM, BM, or CM Captures
- Cargo Prime Billings (AWB's), RM, BM, or CM Captures
- Miscellaneous Original, Rejection, Correspondence, Credit Note Captures

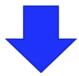

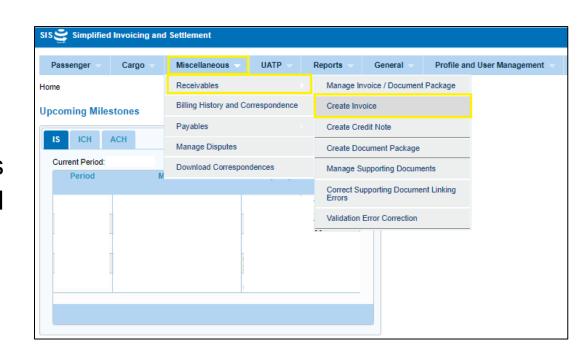

#### 3. Validate and Submit

 From Invoice Creation or Manage Invoice Screens

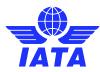

#### Creating Receivable Invoice-Passenger

- Passenger >> Receivables >> Create Non-Sampling Invoice
- Complete and Save Invoice Header

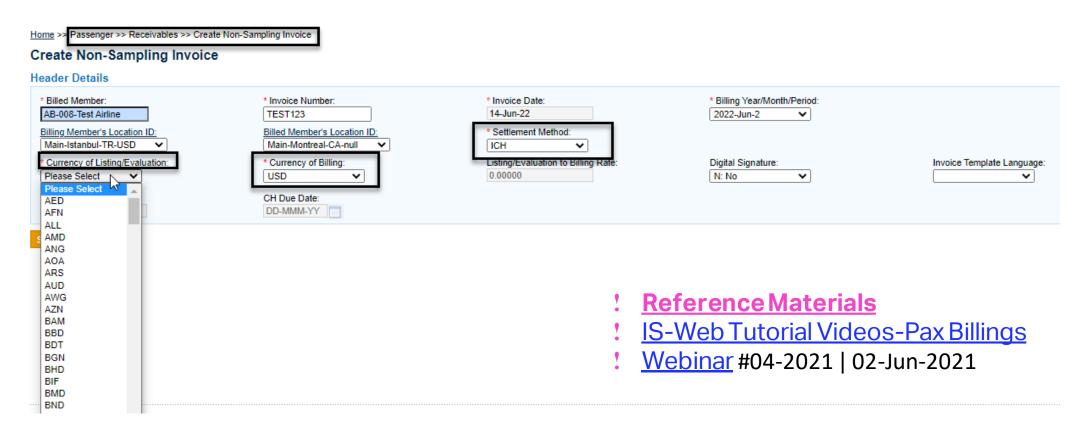

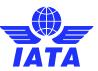

#### Creating Receivable Invoice-Passenger

Select Options Below: Select Prime Coupon Billings, Rejection, Billing Memos.

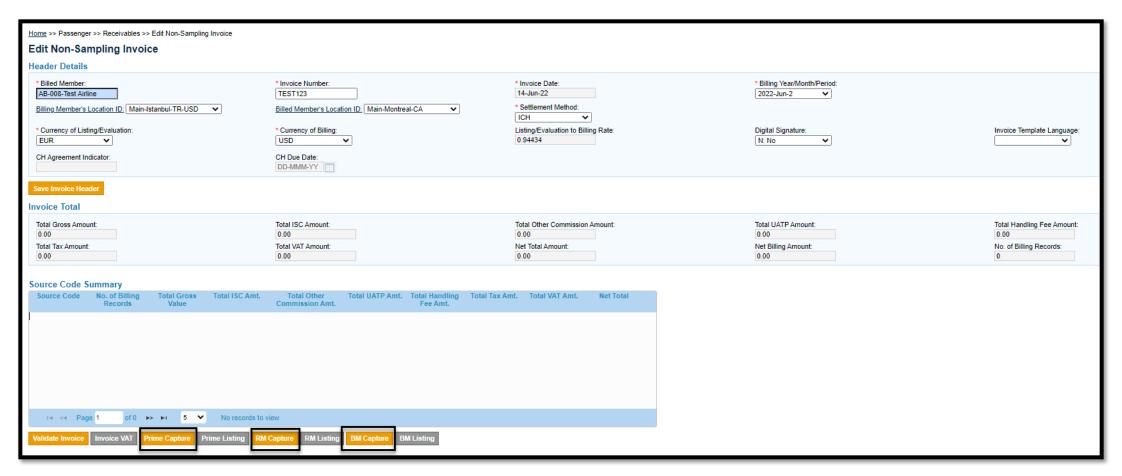

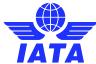

#### Creating Receivable Invoice-Passenger

Add the required information

| Home >> Passenger >> Receivables >> Edit Non-Sampling Invoice >> Prime Billing List >> Create Prime Billing |                                                                                |                                                               |                                                     |                                                                           |  |  |  |  |
|----------------------------------------------------------------------------------------------------|--------------------------------------------------------------------------------|---------------------------------------------------------------|-----------------------------------------------------|---------------------------------------------------------------------------|--|--|--|--|
| Create Prime Billing                                                                                        |                                                                                |                                                               |                                                     |                                                                           |  |  |  |  |
| Header Details                                                                                              |                                                                                |                                                               |                                                     |                                                                           |  |  |  |  |
| Billed Member: AB-008                                                                                       | Billing Period: Jun 2022 P2                                                    | Settlement Method: ICH                                        |                                                     | Invoice Number: TEST123                                                   |  |  |  |  |
| Billing Code: NS                                                                                            | Listing Amount: EUR 0.00                                                       | Listing/Evaluation to Billing Rate: 0                         | 94434                                               | Billing Amount: USD 0.00                                                  |  |  |  |  |
| Invoice Status: Open                                                                                        |                                                                                |                                                               |                                                     |                                                                           |  |  |  |  |
| Prime Billing Details                                                                                       |                                                                                |                                                               |                                                     |                                                                           |  |  |  |  |
| * Source Code:<br>23<br>* Issuing Airline:<br>008                                                           | * Batch Number:  12501 * Coupon Number:  Please Select                         | * Sequence Number:  1 * Ticket/FIM Number: 4200032577         | * Check Digit:                                      |                                                                           |  |  |  |  |
| Coupon Gross Value:  0.00  Other Commission:  -0.000 % -0.00 Amount  * Currency Adjustment Indicator:       | ISC:  -0.000 % -0.00 Amount  UATP:  -0.000 % -0.00 Amount  E-Ticket Indicator: | Tax Amount:  Tax Breakdown  VAT Amount:  VAT Breakdown  ESAC: | Handling Fee Type:  OTHERS  ✓  Coupon Total Amount: | Handling Fee Amount:  -0.00  Surcharge Amt. (included within fare):  0.00 |  |  |  |  |
| USDI Airline Flight Designator:  TK  Cabin Class:                                                           | Flight Number: Filing Reference:                                               | Flight Date:  DD-MMM-YY                                       | From Airport:                                       | To Airport:                                                               |  |  |  |  |
| Agreement Indicator:                                                                                        | Original PMI:                                                                  | Prorate Methodology:                                          |                                                     |                                                                           |  |  |  |  |
| Reason Code:  Reference Field 4:  Attachment Indicator:  No  Attachment                                     | Airline Own Use:  Reference Field 5:                                           | Reference Field 1:                                            | Reference Field 2:                                  | Reference Field 3:                                                        |  |  |  |  |
| Save and Add New Save and Duplicate Save and Back to Overview                                               | Back                                                                           |                                                               |                                                     |                                                                           |  |  |  |  |

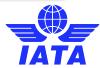

## Creating Receivable Invoice-Passenger

Validate the invoice

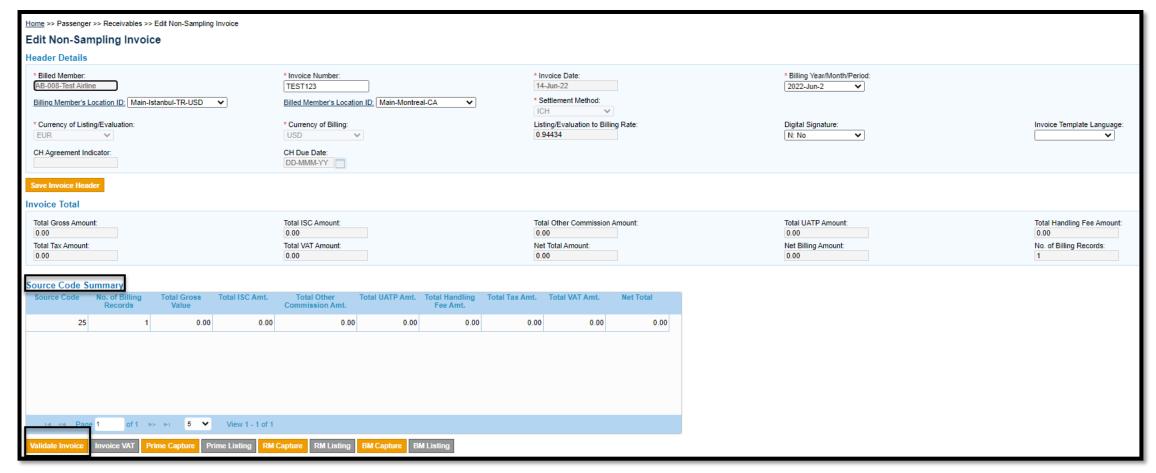

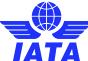

## Creating Receivable Invoice-Passenger

Check the validation error and correct

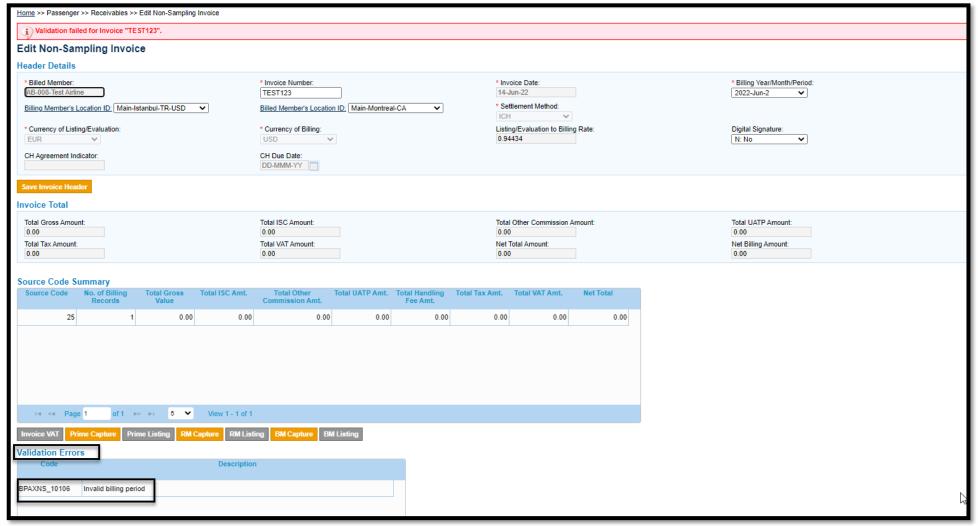

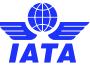

## Creating Receivable Invoice-Passenger

- Passenger >> Receivables >> Manage Invoice
- Submit Invoice

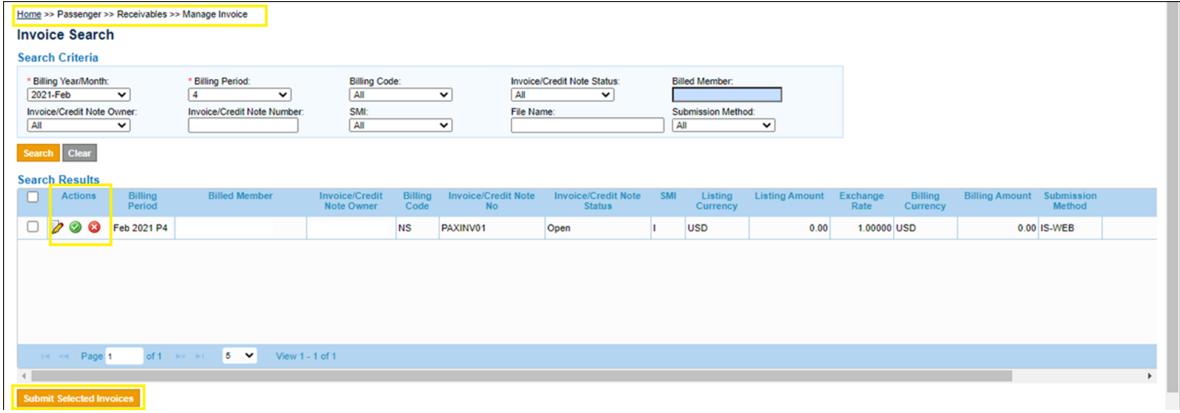

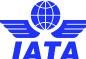

Miscellaneous >> Receivables >> Create Invoice Header

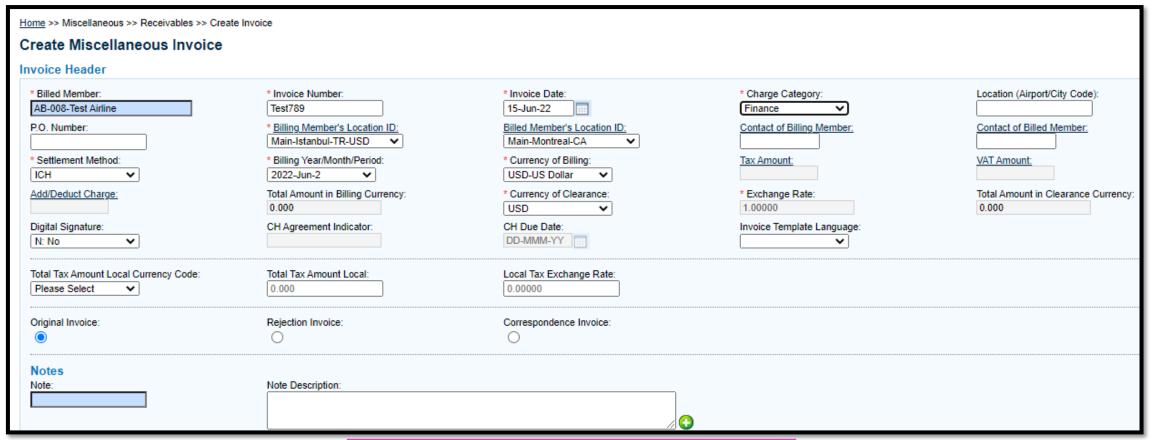

- **Reference Materials**
- ! IS-Web Tutorial Videos-Misc Billings
- Webinar #04-2021 | 02-Jun-2021

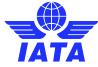

❖ Miscellaneous >> Receivables >> <u>Edit Miscellaneous Invoice</u> >> Create Line Item

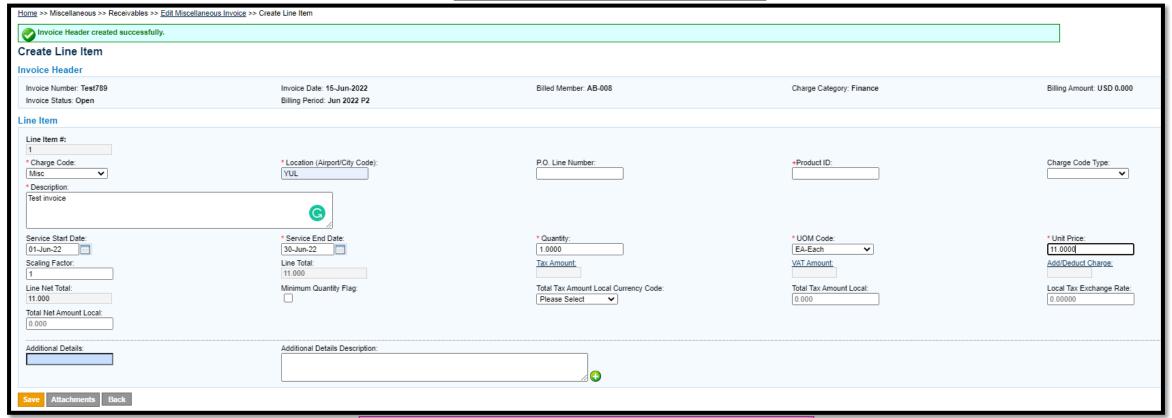

- **Reference Materials**
- IS-Web Tutorial Videos-Misc Billings
- Webinar #04-2021 | 02-Jun-2021

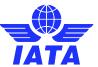

Miscellaneous >> Receivables >> Add Line Item Detail

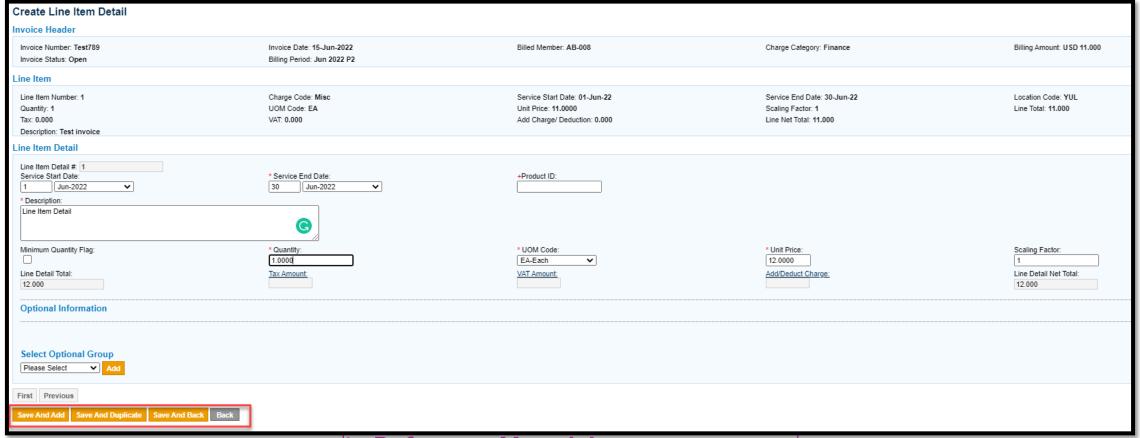

- Reference Materials
- IS-Web Tutorial Videos-Misc Billings
- <u>| Webinar</u> #04-2021 | 02-Jun-2021

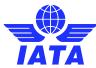

Miscellaneous >> Receivables >> LI and LID created

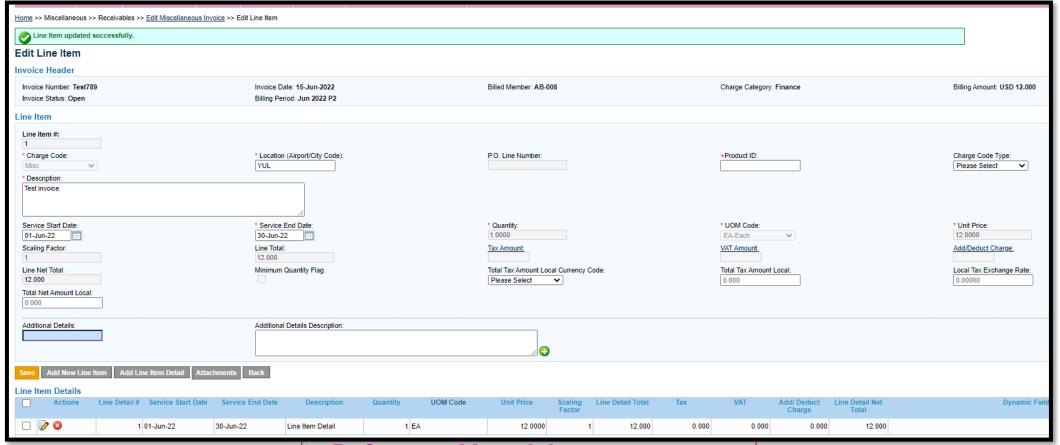

- **Reference Materials**
- ! <u>IS-Web Tutorial Videos-Misc Billings</u>
- Webinar #04-2021 | 02-Jun-2021

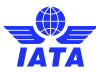

Miscellaneous >> Receivables >> Validate Invoice

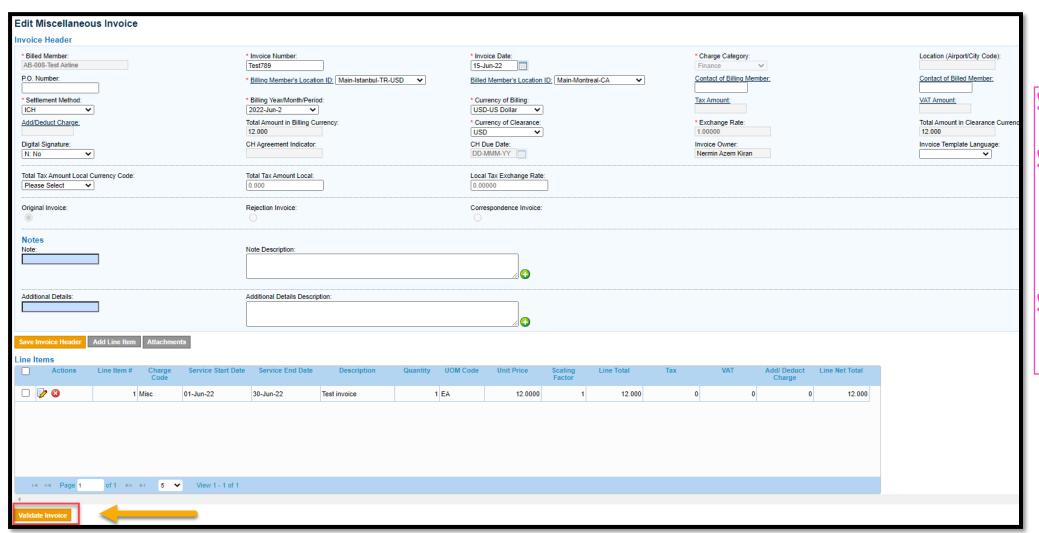

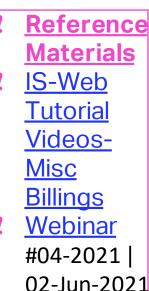

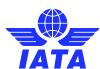

Miscellaneous >> Receivables >> Submit Invoice

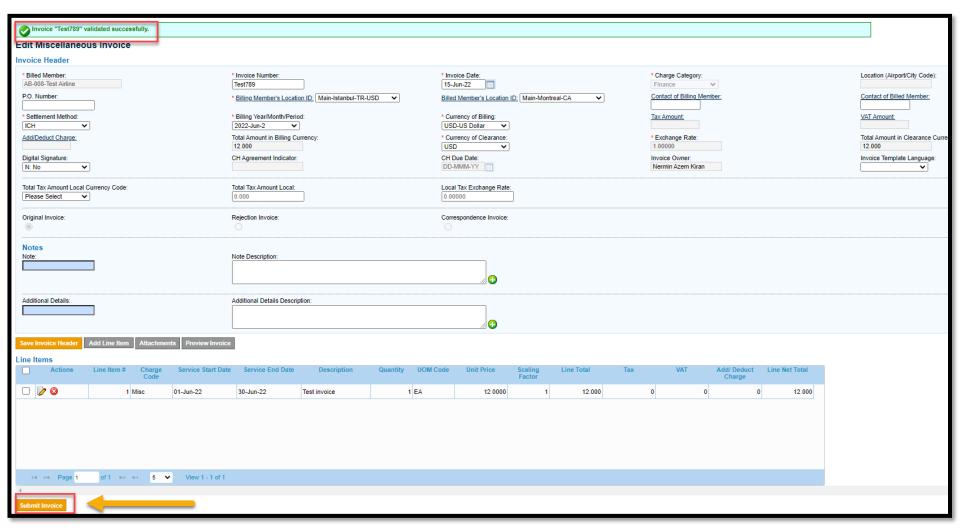

Reference
Materials
IS-Web Tutorial
Videos-Misc
Billings
Webinar #042021 | 02-Jun2021

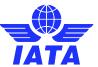

Miscellaneous >> Receivables >> Manage Invoice / Document Search

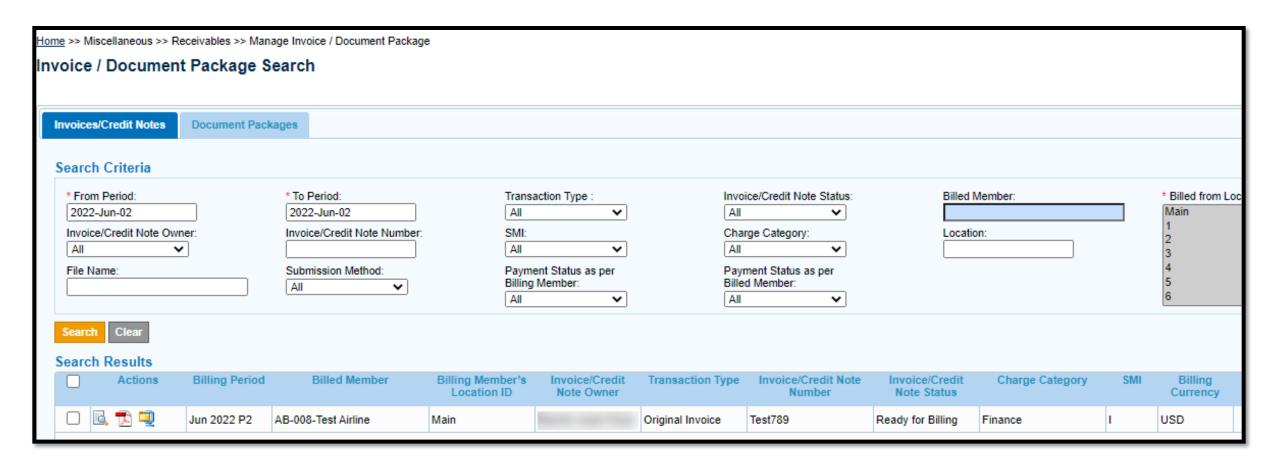

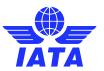

Check out our webinar on Working with IS-WEB for additional information!

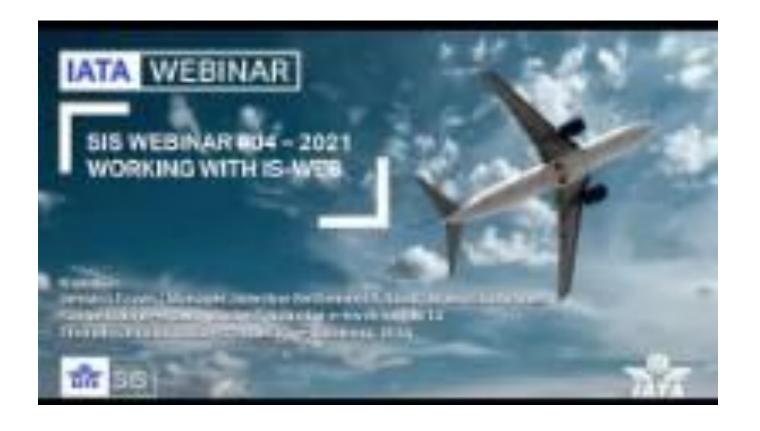

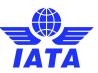

#### IS-XML / IS-IDEC Input Files

- SIS Members have 2 options of file formats to upload invoices in SIS
  - > IS-XML
  - > IS-IDEC
- ➤ Each IS-IDEC or IS-XML needs to be a compressed file and the ZIP archive should contain only one file.
- ➤ The complete <a href="#">ISPG</a> package contains the IS-IDEC and IS-XML structures, XSD files, and sample files.
- Members should test their files in Sandbox prior to uploading to SIS Production as a best practice to avoid validation errors in SIS Production.

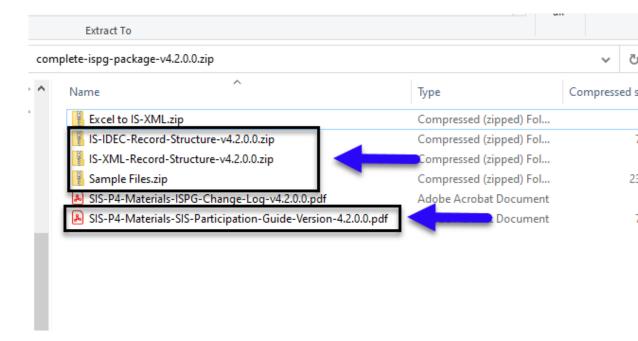

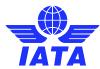

#### Uploading IS-XML / IS- IDEC Files to SIS

• SIS invoices/credit notes must be created for the relevant billing category (Passenger, Cargo, or Miscellaneous) in accordance with IATA RAM rules and SIS standards.

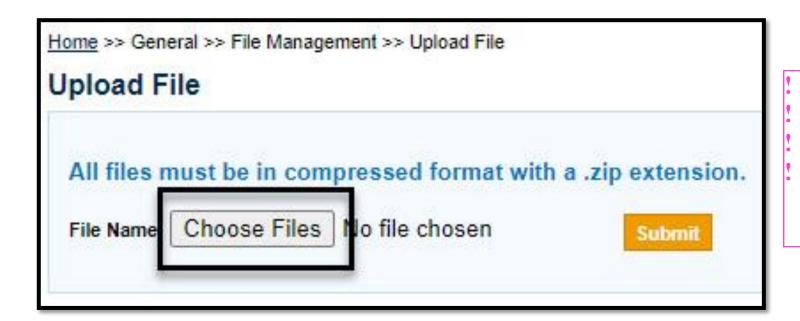

#### **Reference Materials**

User Guide Chapter(s): 1, 2, 3 and 4

<u>ISPG</u> Chapter(s): 3, 4, 5 and 6

Webinar: #04-2021 | 02-Jun-2021

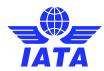

Check out our webinar on Working with SIS Files: IS-XML and IS-IDEC for additional information!

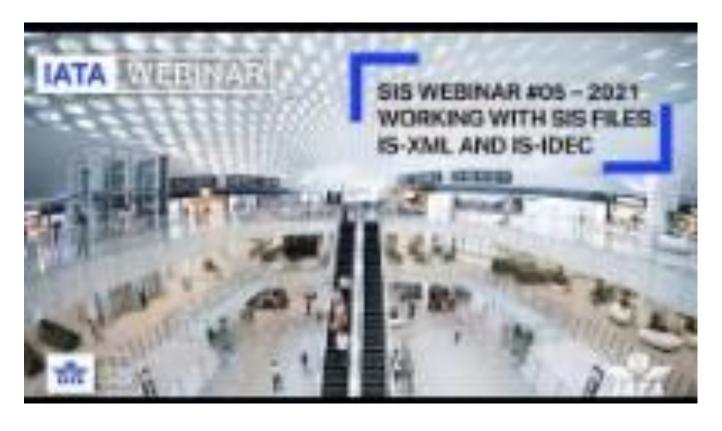

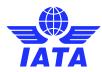

# Download & Understand Validation Reports

- Where to Download Validation Reports
- Invoice Error Handling
- How to interpret the Validation Reports
- How to Correct and Resubmit Failed Invoices

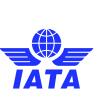

#### Where to Download Validation Reports

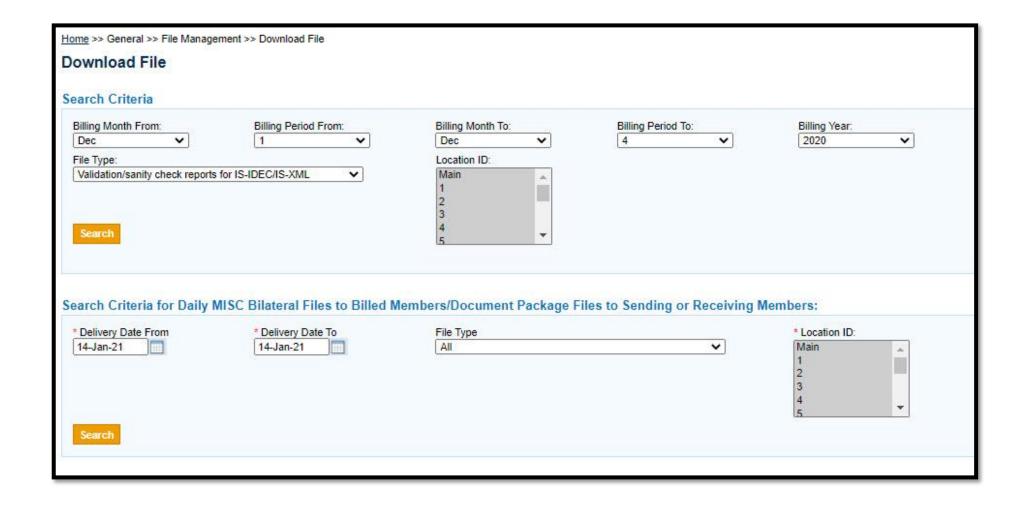

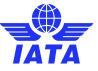

## How to interpret the Validation Reports

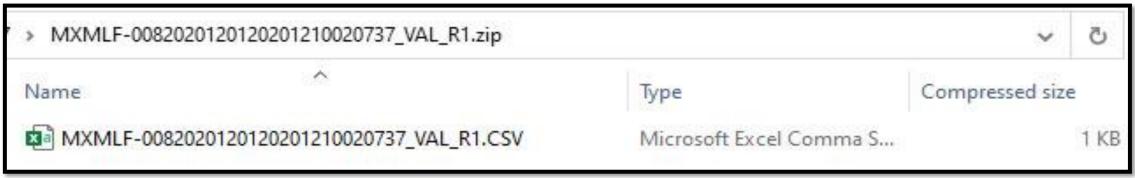

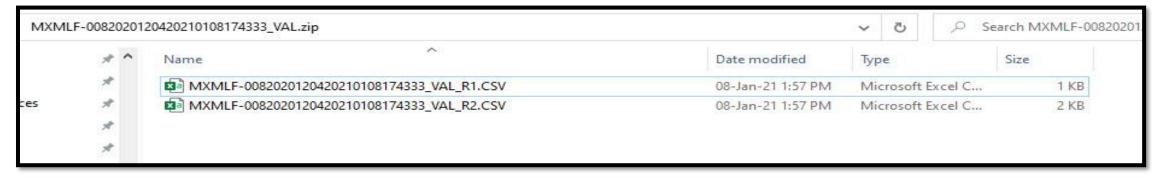

| F                                   | G            | Н       | 1 1 +           | <b>ļ.</b> J    | K        | Q            | R            | S                                                                                                    | T          | U                                                                                                    | V           | W | 1 |
|-------------------------------------|--------------|---------|-----------------|----------------|----------|--------------|--------------|----------------------------------------------------------------------------------------------------|------------|----------------------------------------------------------------------------------------------------|-------------|---|---|
| Billing File Name                   | Billing File | Submiss | ic Billed Entit | Invoice Number | MISC Cha | ar Error Coo | de Error Lev | e Field Name                                                                                                    | Field Valu | Error Description                                                                                                    | Error State | s |   |
| MXMLF-0082020120420210108174333.xml | 20210108     | IS-XML  | Test            | SD00000123     | Finance  | BMISC_1      | 0 Invoice    | Billing Date                                                                                                    | 201204     | Invalid billing period. Valid for                                                                                                    | la X        |   |   |
| MXMLF-0082020120420210108174333.xml | 20210108     | IS-XML  | Test            | SD00000124     | Finance  | BMISC_1      | 0 Invoice    | Billing Date                                                                                                    | 201204     | Invalid billing period. Valid for                                                                                                    | la X        |   |   |
| MXMLF-0082020120420210108174333.xml | 20210108     | IS-XML  | Test            | SD00000125     | Finance  | BMISC_1      | 0 Invoice    | Billing Date                                                                                                    | 201204     | Invalid billing period. Valid for                                                                                                    | la X        |   |   |
| MXMLF-0082020120420210108174333.xml | 20210108     | IS-XML  | Test            | SD00000126     | Finance  | BMISC_1      | 0 Invoice    | Billing Date                                                                                                    | 201204     | Invalid billing period. Valid for                                                                                                    | la X        |   |   |
| MXMLF-0082020120420210108174333.xml | 20210108     | IS-XML  | Test            | SD00000127     | Finance  | BMISC_1      | 0 Invoice    | Billing Date                                                                                                    | 201204     | Invalid billing period. Valid for                                                                                                    | la X        |   | l |
| MXMLF-0082020120420210108174333.xml | 20210108     | IS-XML  | Test            | SD00000128     | Finance  | BMISC_1      | 0 Invoice    | Billing Date                                                                                                    | 201204     | Invalid billing period. Valid for                                                                                                    | la X        |   |   |
|                                     |              |         |                 |                |          |              |              | DECEMBER OF THE PROPERTY OF THE PROPERTY OF TH |            | And the second second s | -           |   |   |

#### How to Check Uploaded Input File Status

Home >> Reports >> Processing Dashboard No LOGO IS Processing Dashboard 150px X 50px **Billing File Status** Invoice Status **Document Package Status** Search Criteria Quick Search O Detail Search Billing Period O Current O Previous Search Search Results **File Generated Date** Billing Member Name File Format File Name **Billing Category Billing Member** Received by IS File Status File Progress Status ISXML -18-Jun-21 09:52 MXMLF-0082021060220210617153016.zip Miscellaneous XB-008 Test Airline 18-Jun-21 13:52 Sanity Check Error Inbound ISXML -18-Jun-21 09:38 XB-008 Sanity Check Error PXMLF-0082021060220210618151156.zip Passenger Test Airline 18-Jun-21 13:38 Inbound ISXML -16-Jun-21 16:07 MXMLF-0082021060220210615143635.XML XB-008 Test Airline 16-Jun-21 20:07 Successfully Validated Miscellaneous Inbound ISXML -16-Jun-21 16:04 XB-008 Test Airline 16-Jun-21 20:04 MXMLF-0082021060220210615143634.zip Miscellaneous Sanity Check Error Inbound ISXML -16-Jun-21 16:02 XB-008 Test Airline 16-Jun-21 20:02 Successfully Validated Inbound I ≪ Page 1 of 2 >> > 1 5 > View 1 - 5 of 6 Increment Billing Period **Mark for Late Submission** Download

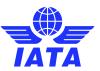

#### How to Rename and Resubmit Corrected Files

In case of Passenger and Cargo IS-IDEC input files

Compressed (39 characters)

AIDECF BBBCCCCCCCTTTTTTTTTTT.ZIP

In case of Passenger, Cargo, Miscellaneous and UATP IS-XML input files

Compressed (38 characters)

AXMLF-BBBCCCCCCCTTTTTTTTTTT.ZIF

Reference Materials

ISPG Chapter(s): 12

Webinar: #05-2021|07-Jul-2021

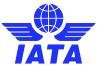

#### Upload Input Files to SIS

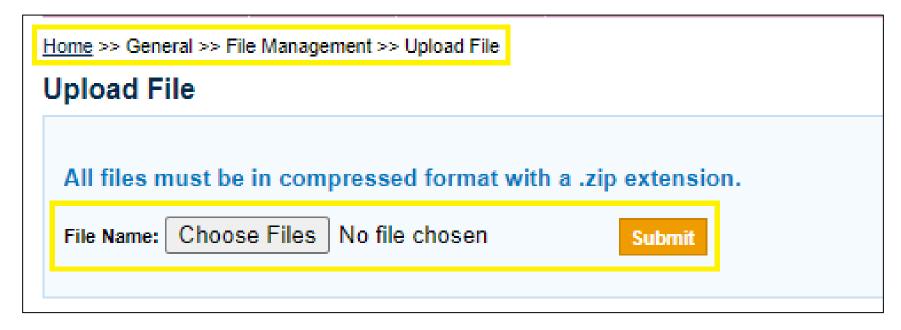

\*Files can also be uploaded to SIS via iiNET SFTP\*

\* SIS Files (Input & Output) Interfacing & Naming Conventions: ISPG Chapter 12 \*

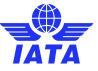

#### Input File Validation Process

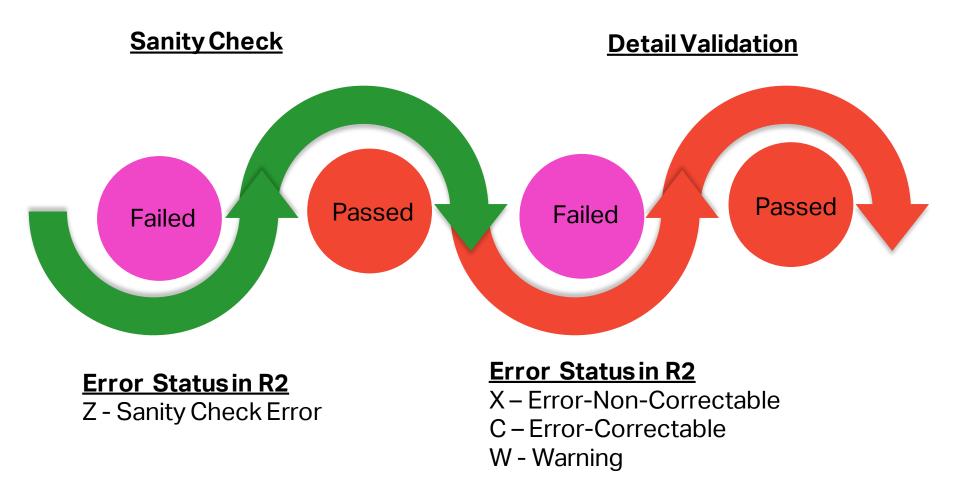

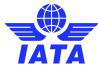

#### Manage Receivable Invoices

 All your receivable invoices can be managed in SIS via module "Reports >> Processing Dashboard" or the Receivable Modules for each Billing Category in SIS / IS-WEB.

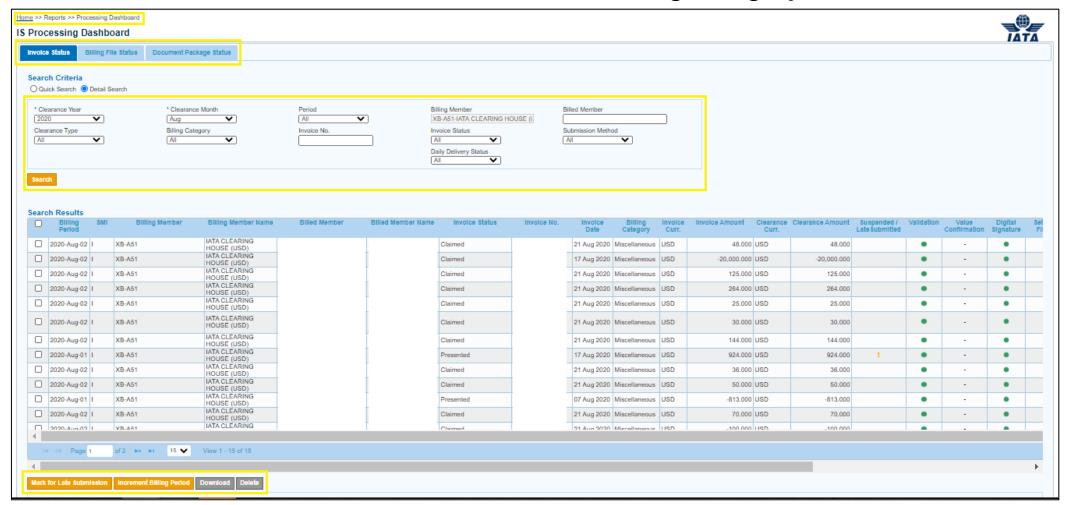

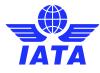

# Managing Payable Invoices

- Manage Payable Invoices
- Output Files for Payable Invoices
- MISC Daily Bilateral Invoice Delivery

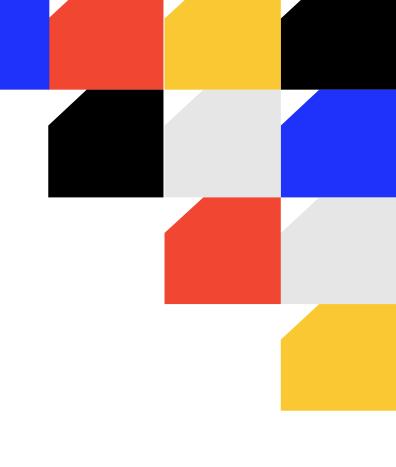

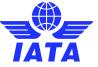

#### Manage Payable Invoices

- Payable invoices will be available in the Payable Modules for each billing category (Passenger, Cargo, or Miscellaneous) at the end of each SIS billing period (Billing Output Generation Day)
- You will need to navigate to the relevant billing category's payable SIS module and use the action buttons to view / download / reject an invoice.
- For example: "Passenger >> Payables >> Invoice Search".

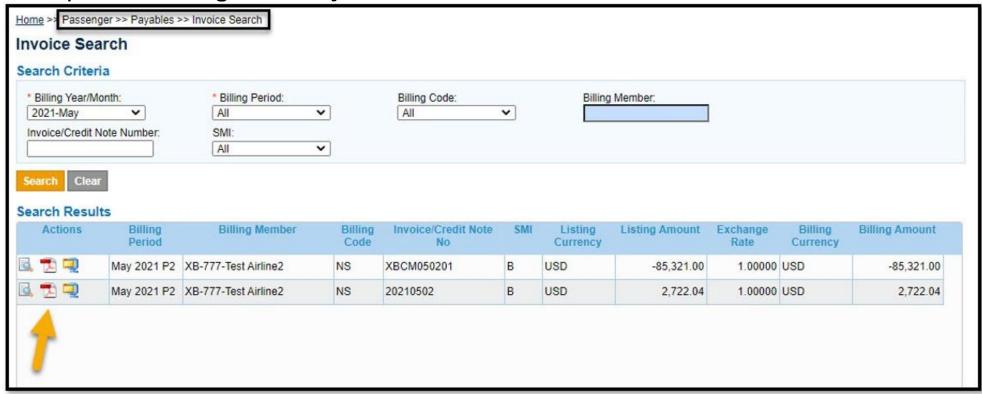

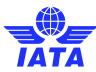

#### Output Files for Payable Invoices

- Invoice pdf's, listings, and supporting documents may also be downloaded in a single output file
  at the end of each billing period. These are referred to as "Offline Archive Files" and can be
  retrieved in SIS via module "General >> File Management >> Download File".
- Payable invoices may also be downloaded in IS-XML / IS-IDEC output file formats for automation.

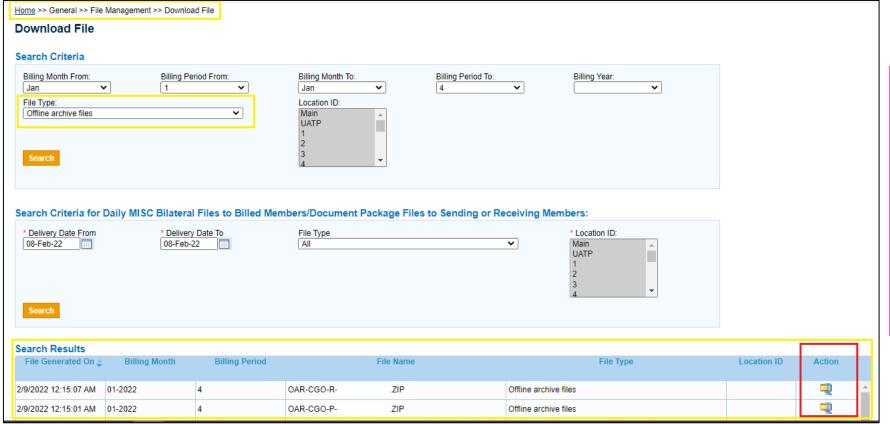

! Reference Materials
! Video Tutorial: Billings
by Category
! User Guide Chapter(s):
1, 2, 3, 4 and 5
! ISPG Chapter(s): 3, 4, 5 and 6
! Webinar: #01-2021|

27-Jan-2021

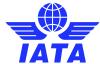

## MISC Daily Bilateral Invoice Delivery

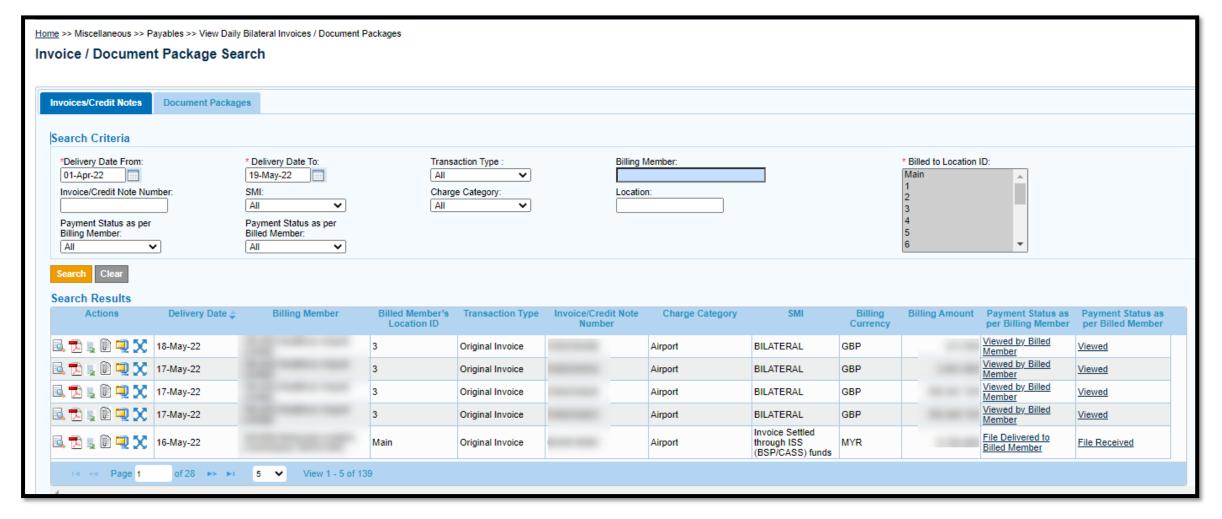

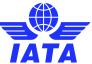

# MISC Daily Bilateral Invoice Delivery

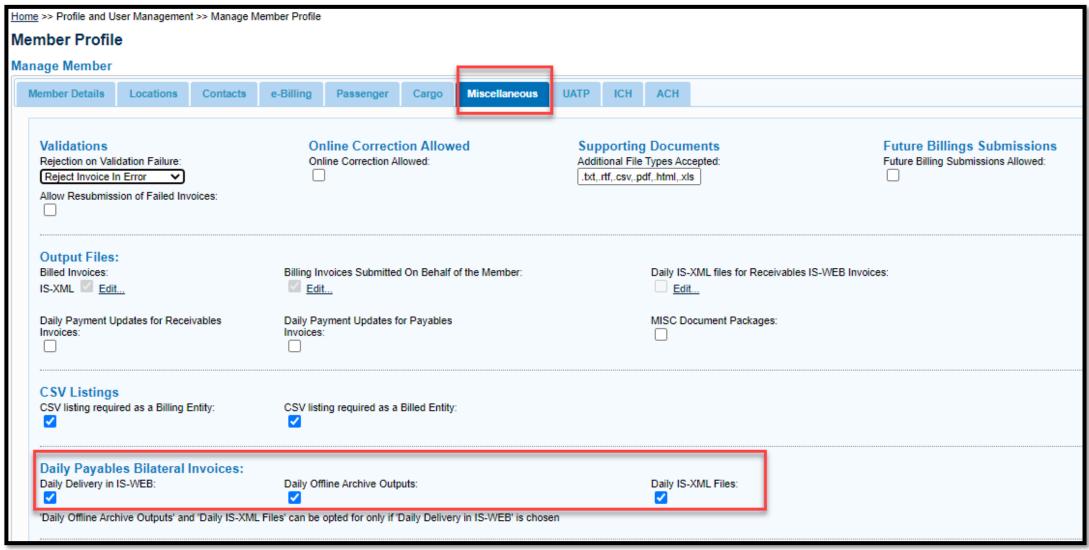

Check out our webinar on Output Files and Reports for additional information!

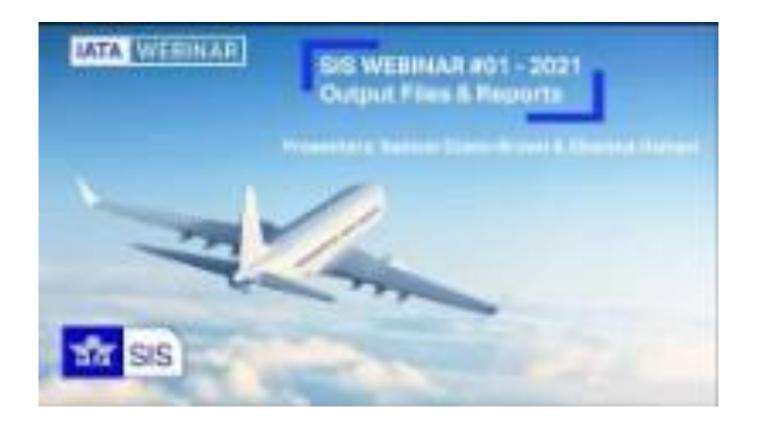

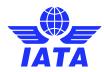

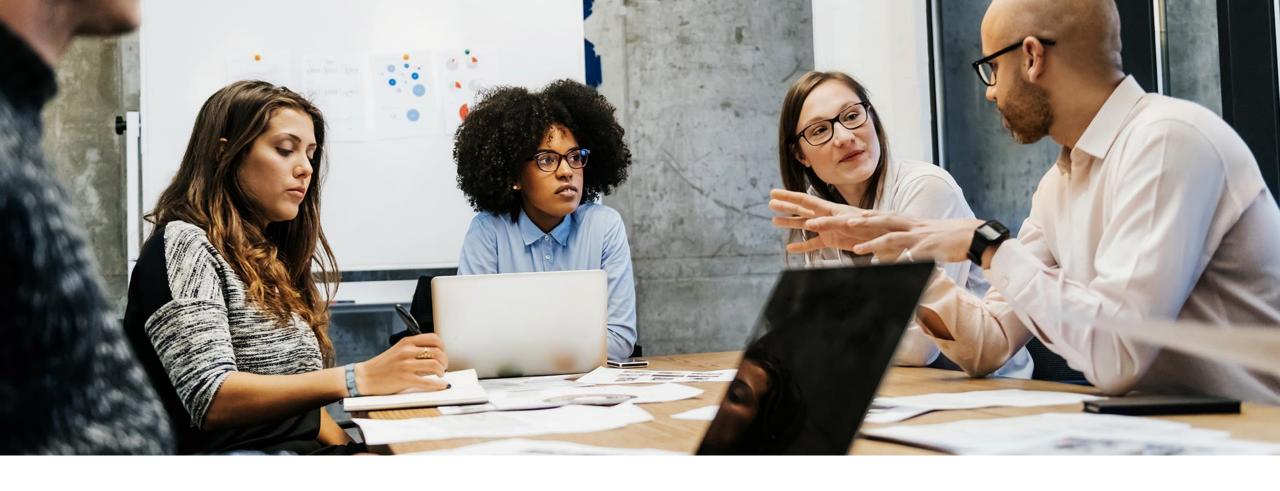

# 3. SIS Reference Materials & Customer Support

#### SIS Reference Materials

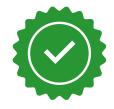

#### The following are important documents to reference when using SIS.

These materials are available on our website at <a href="www.iata.org/sis">www.iata.org/sis</a> and are updated regularly to reflect any system or validation changes.

- ✓ <u>Standard Agreement for SIS Participation</u> sample agreement in pdf format.
- ✓ <u>Sign Up and Certification Guide</u> user guide for SIS-iiNET connectivity, input billing file testing and certification processes for SIS.
- ✓ <u>SIS Participation Guide (ISPG)</u> SIS technical guides and standards with sample files.
- ✓ <u>Sample Files</u> sample files (input and output) to support testing and/or automation.
- ✓ <u>SIS User Guide</u> user guide to help users with SIS / IS-WEB.
- ✓ <u>SIS Video Tutorials</u> video clips to help users with basic functionalities in SIS / IS-WEB.
- Revenue Accounting Manual (RAM) industry e-invoicing rules that are validated in SIS.
- ✓ <u>SIS Media</u> important SIS industry communications (bulletins, updates and events).
- ✓ <u>SIS Webinars</u> industry-wide support videos to help you make the most of using SIS.
- ✓ SIS Member List weekly list of active SIS members that you may e-invoice with.

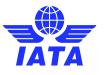

# Need help?

Contact us via the IATA Customer Portal

www.iata.org/CS

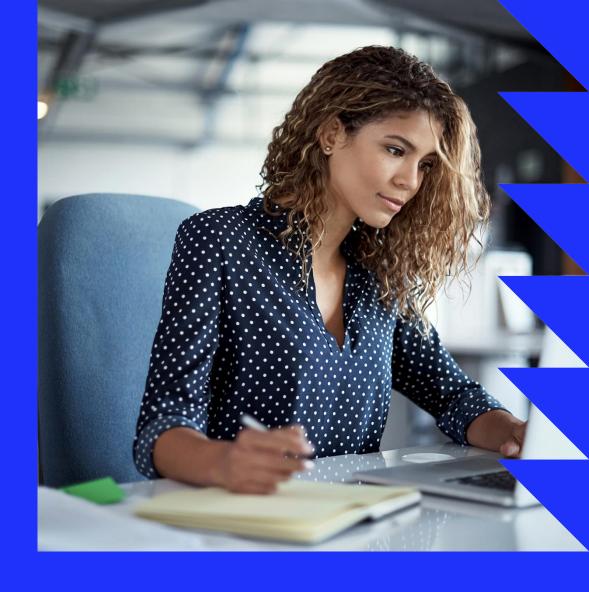

Need help with using the IATA Customer Portal? Reference this "SIS and the IATA Customer Portal" user quide (pdf) online.

# Need training?

➤ The SIS Operations Team offers customized training for your company!

Contact us for more info via the IATA Customer Portal

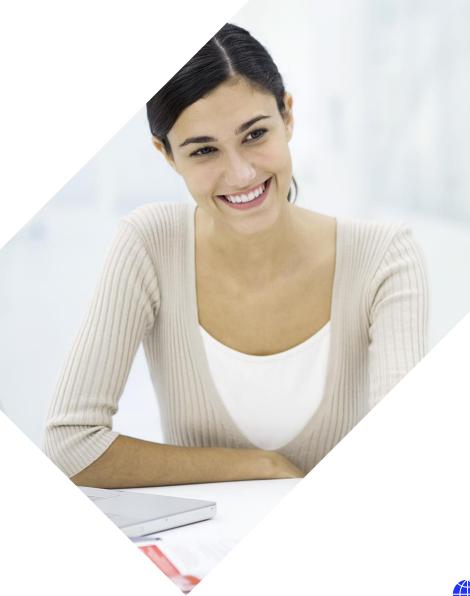

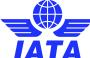

#### Internet Explorer Browser and SIS - Important Security Update!

The Internet Explorer 11 ("IE 11") desktop application has been retired on **June 15, 2022**, after which the IE 11 browser will no longer be upgraded and maintained by Microsoft.

SIS / IS-WEB will be disabled for use on any version of Microsoft's Internet Explorer browser, inclusive of version 11, effective **Monday 15th August 2022**.

You are encouraged to migrate your use of SIS / IS-WEB from Internet Explorer to the latest version of a different browser such as Google Chrome or Mozilla Firefox. Please consult with your internal I.T. support for assistance with migrating to a new browser.

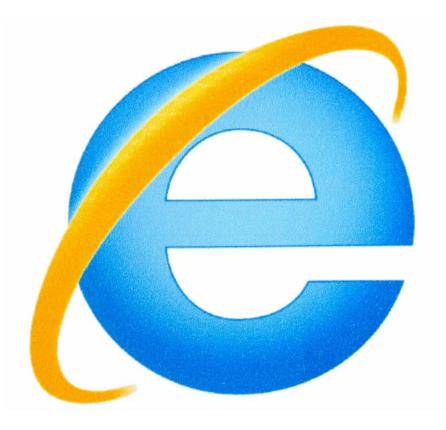

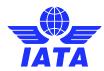

# SIS Reference Materials www.iata.org/sis

- 'Support' Tab
- SIS Testing & User Guide
- **Computer-Based Training**
- Reference Documentation
- '**Documents**' Tab
  - Technical Standards (ISPG, etc.)

and many more resources!

- Sample Files
- Major Releases Notes
- 'Webinars' Tab
- Industry Webinar Videos

#### **SIS for Airlines &** Intermodal

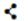

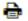

Joining Simplified Invoicing and Settlement (SIS) instantly connects you with more than 420 airlines and intermodal entities exchanging interline billing data electronically. SIS eliminates the paper from the interline billing and settlement processes increasing efficiency and reducing costs; it enables processing automation which helps reduce billing duplication and simplifies reconciliation.

JOIN SIS | SUPPORT

DOCUMENTS

GLOSSARY

FAQS WEBINARS REJECTIONS MEDIA

#### Integrated Settlement Participation Guide (ISPG)

The ISPG contains all information and specification needed in order to fully implement Integrated Settlement (IS). This document is revised from time to time as needed.

- Complete ISPG package v4.2.0.0 (zip)
- Complete ISPG package v4.2.0.0 (zip) with tracked changes

#### IS-IDEC Record Structure

- Passenger Record Structure v4.2.0.0 (gip)
- Cargo Record Structure v4.2.0.0 (zip)

#### IS-XML Record Structure

IS-XML Invoice Standard v4.2.0.0 (zip)

Passenger (zip)

#### Sample Files

Supporting Attachments Supporting Attachments (zip)

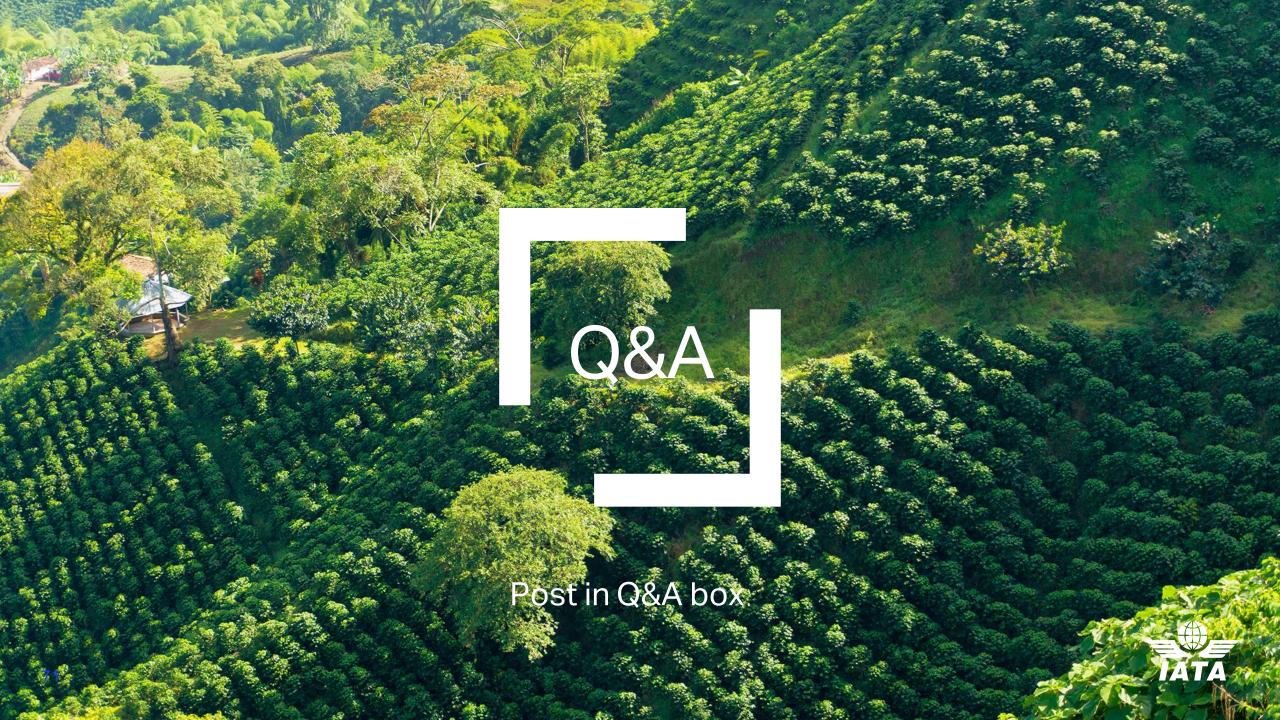